# П Р О И Г Р Ы В А Т Е Л Ь **C D M a r a n t z C D 6 0 0 4** (РУКОВОДСТВО ПО ЭКСПЛУАТАЦИИ)

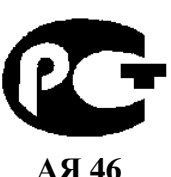

Вы приобрели проигрыватель CD производства компании "Маранц Джапан Инк.", Япония ("Marantz Japan Inc.", Japan). Модель CD6004 предназначена для воспроизведения компакт-дисков в домашних аудиосистемах. Это изделие широко известно в кругах истинных ценителей высококлассного звука. Его качество и безопасность подтверждены множеством тестов, проведенных как зарубежными, так и российскими испытательными лабораториями.

Изготовитель в течение 3 лет (срок службы) после выпуска данного изделия обеспечивает наличие комплектующих в целях возможности проведения ремонта и технического обслуживания, по истечении которого эксплуатация и техническое обслуживание продолжается в соответствии с действующими нормативными документами. Изделие остается безопасным для жизни, здоровья человека и окружающей среды в течение всего срока эксплуатации. Гарантийный срок - 1 год.

#### Информация о Российской сертификации

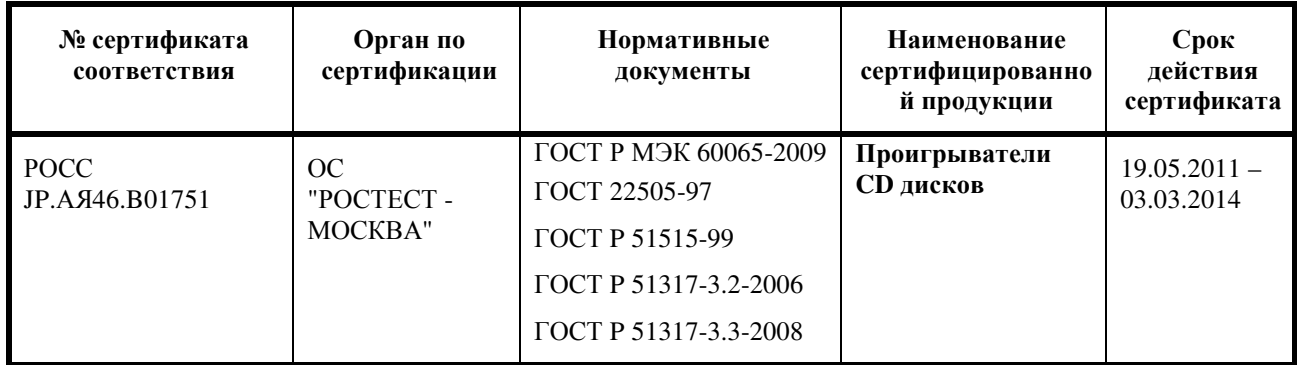

#### Основные технические характеристики

Cм. в конце инструкции

ВНИМАНИЕ: Если Вы приобрели аудиоаппаратуру надлежащего качества, то, по Российским законам, она не подлежит возврату или обмену на аналогичный товар других размера, формы и т.д.

Маранц Джапан Инк. 3 5 - 1 7 Х о м е , С а г а м и о н о , С а г а м и х а р а - ш и , К а н а г а в а , 2 2 8 5 0 5 , Я п о н и я Marantz Japan Inc. 3 5 - 1 7 C h o m e , S a g a m i o n o , S a g a m i h a r a - s h i , K a n a g a v a 2 2 8 5 0 5 , J a p a n

# **Marantz CD-**проигрыватель **CD6004**

# Руководство пользователя

# МЕРЫ ПРЕДОСТОРОЖНОСТИ

#### ПРЕДОСТЕРЕЖЕНИЕ**:**ДЛЯ УМЕНЬШЕНИЯ РИСКА УДАРА ЭЛЕКТРИЧЕСКИМ ТОКОМ НЕ СНИМАЙТЕ КРЫШКУ ИЛИ ЗАДНЮЮ ПАНЕЛЬ УСТРОЙСТВА**.** ВНУТРИ УСТРОЙСТВА НЕТ ЧАСТЕЙ ДОСТУПНЫХ ДЛЯ ОБСЛУЖИВАНИЯ ПОЛЬЗОВАТЕЛЕМ**.** ДОВЕРЯЙТЕ ОБСЛУЖИВАНИЕ УСТРОЙСТВА ТОЛЬКО КВАЛИФИЦИРОВАННОМУ ПЕРСОНАЛУ**.**

Знак молнии в равностороннем треугольнике предупреждает о наличии внутри корпуса неизолированного участка опасного напряжения, достаточного для поражения электрическим током.

Восклицательный знак в равностороннем треугольнике пред-назначен для предупреждения пользователя о наличии важных инструкций по эксплуатации и обслуживанию в документации, прилагаемой к устройству.

# МЕРЫ БЕЗОПАСНОСТИ

#### ПРЕДУПРЕЖДЕНИЕ:

ДЛЯ УМЕНЬШЕНИЯ РИСКА УДАРА ЭЛЕКТРИЧЕСКИМ ТОКОМ НЕ ОСТАВЛЯЙТЕ УСТРОЙСТВО ПОД ВОЗДЕЙСТВИЕМ ДОЖДЯ ИЛИ ВЛАГИ.

# ПРЕДОСТЕРЕЖЕНИЕ:

ИСПОЛЬЗОВАНИЕ КОНТРОЛЛЕРОВ ИЛИ ВЫПОЛНЕНИЕ НАСТРОЕК, ОТЛИЧНЫХ ОТ ОПИСАННЫХ В ДАННОМ РУКОВОДСТВЕ, МОЖЕТ ПРИВЕСТИ К ПОРАЖЕНИЮ ЗРЕНИЯ ЛАЗЕРНЫМ ИЗЛУЧЕНИЕМ. ДОВЕРЯЙТЕ ОБСЛУЖИВАНИЕ И НАСТРОЙКУ УСТРОЙСТВА ТОЛЬКО КВАЛИФИЦИРОВАННОМУ ПЕРСОНАЛУ.

Класс лазера (IEC 60825-1:2001)

1. Внимательно прочтите настоящее руководство.

- 2. Руководствуйтесь указанными инструкциями, сохраните их.
- 3. Учтите все предупреждения.
- 4. Следуйте всем инструкциям.
- 5. Не используйте устройство вблизи воды.
- 6. Протирайте только сухой тканью.
- 7. Не блокируйте вентиляционные отверстия.
- Установите устройство в соответствии с инструкциями производителя.

8. Не размещайте устройство рядом с такими источниками тепла, как радиаторы, печи или другие (включая усилители), которые нагреваются при работе.

9. Берегите кабель питания. Не наступайте на кабель и следите за его целостностью, особенно у вилки и в месте, где он выходит из устройства.

10. Используйте только рекомендуемые производителем аксессуары.

11. Используйте только указанную производителем или поставляемую с устройством подставку, тележку, штатив, крепление или стол. При использовании тележки будьте осторожны при перемещении устройства.

12. Отключайте устройство от сети во время грозы или когда оно не используется долгое время.

13. Сервисное обслуживание устройства выполняется квалифицированным персоналом. Сервисное обслуживание требуется, если устройство повреждено, например, поврежден кабель или вилка питания, пролита жидкость или внутрь

пропали посторонние предметы, устройство побывало под дождем или в условиях повышенной влажности, устройство уронили, и оно не функционирует нормально. 14. Не оставляйте батарейки в местах, подверженных нагреванию, например, под прямыми солнечными лучами, вблизи огня и т.д.

# ПРЕДОСТЕРЕЖЕНИЕ:

Для полного отключения питания этого устройства, отключите вилку из настенной розетки. Отключение вилки из розетки служит для полного отключения источника питания, поэтому в случае необходимости розетка должна находиться в легкодоступном для пользователя месте.

Стр. II

# Примечания об использовании

#### ВНИМАНИЕ:

- Избегайте высоких температур.
- Обеспечьте достаточный отвод тепла при установке устройства в стойку (рэк).
- Обращайтесь осторожно с сетевым кабелем питания.

При отключении кабеля из розетки держитесь непосредственно за вилку, а не тяните за провод.

- Установите устройство вдали от источников влаги, воды и пыли.
- Отключайте устройство из розетки, если планируете долго им не пользоваться.
- Не блокируйте вентиляционные отверстия.
- Не бросайте инородные предметы в корпус устройства.
- Не допускайте контакта химических веществ, бензина и растворителя с устройством.
- Не разбирайте и не модифицируйте каким-либо образом устройство.

• Чтобы не препятствовать отводу тепла, не устанавливайте устройство в закрытое ограниченное пространство, например, в книжный шкаф и т.п.

• Не блокируйте приток воздуха, закрыв вентиляционные отверстия устройства такими предметами, как газетами, скатертью, шторами и т.д.

- Не располагайте на устройстве источники открытого огня, такие как свечи.
- Не устанавливайте другое оборудование на данное устройство.
- Соблюдайте местные правила утилизации батареек.
- Не располагайте устройство вблизи источников брызг и капель жидкости.
- Не располагайте на устройстве сосуды полные жидкости, например, вазы.
- Не беритесь влажными руками за кабель питания.

• Учтите, что даже в положении переключателя в значении OFF, устройство все еще находится под напряжением.

• Устройство должно быть установлено возле источника питания, так чтобы розетка была легкодоступна.

Стр. III

#### ДЕКЛАРАЦИЯ СООТВЕТСТВИЯ

Мы заявляем с полной ответственностью, что этот продукт соответствует следующим стандартам: Соответствует условиям директив Low Voltage Directive 2006/95/EC и EMC Directive 2004/108/EC, регламенту EC 1275/2008 и основным положения директивы 2009/125/EC для Energy-related Products (ErP) продуктов.

marantz Europe A division of D&M Europe B.V. Beemdstraat 11, 5653 MA Eindhoven, The Netherlands

# Примечание об утилизации

Материалы, использованные для упаковки данного изделия, являются утилизируемыми и могут быть использованы повторно. Пожалуйста, утилизируйте любые материалы в соответствии с Вашими местными нормами переработки. При списании данного прибора, следуйте Вашим местным правилам и нормам.

Никогда не следует выбрасывать или сжигать батареи; их надо утилизировать в соответствие с вашими местными нормами, касающимися химических отходов. К данному изделию и упакованным с ним принадлежностям применимо предписание WEEE (отходы электрического и электронного оборудования), за исключением батарей.

#### Предостережения при установке

Для правильного отвода тепла, не устанавливайте устройство в закрытое ограниченное пространство, например, в книжный шкаф и т.п.

Стена

- Рекомендуемое расстояние 0,1 м.
- Не устанавливайте другое оборудование на устройство

Стр. 1

# Приступая к работе

Благодарим Вас за приобретение продукта MARANTZ. Для обеспечения правильной работы изделия рекомендуется внимательно ознакомиться с руководством пользователя. После прочтения храните данное руководство для обращения к нему в будущем.

#### Содержание

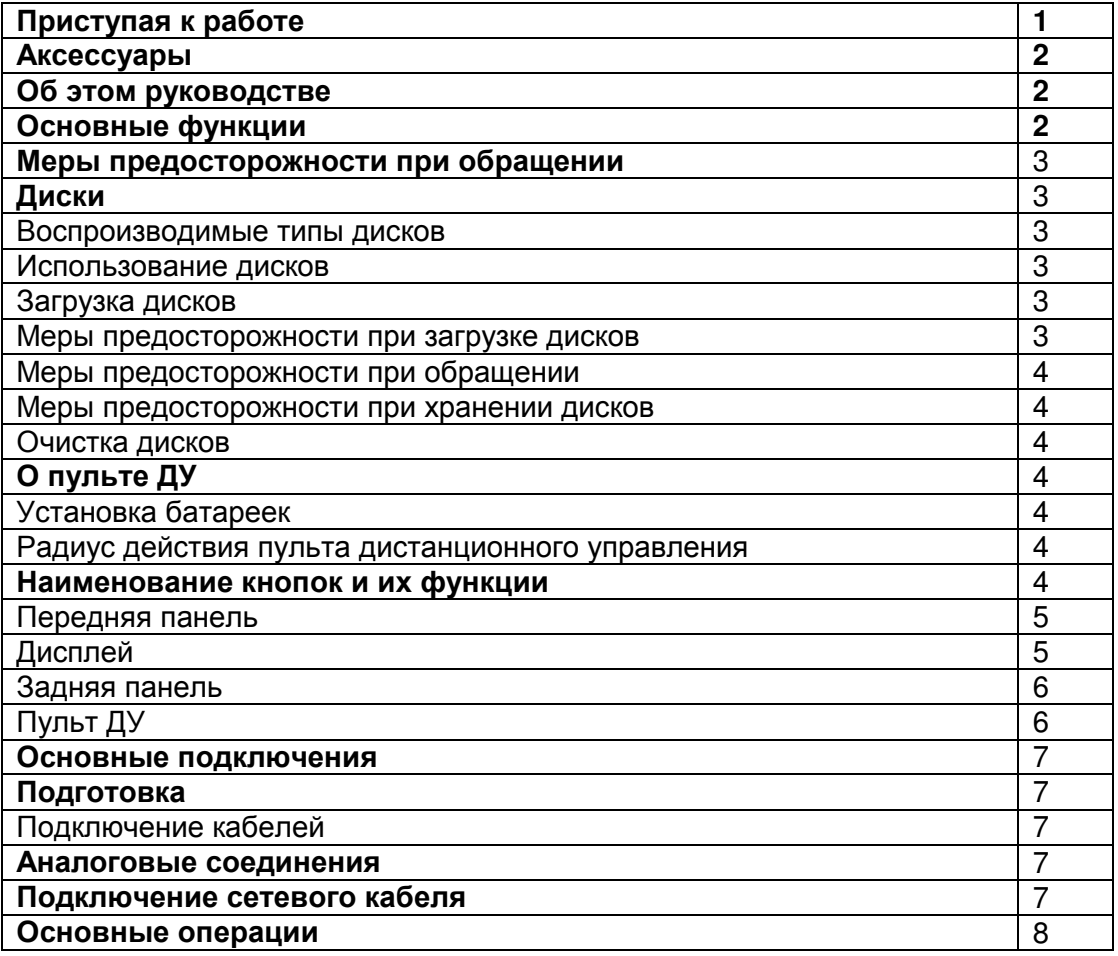

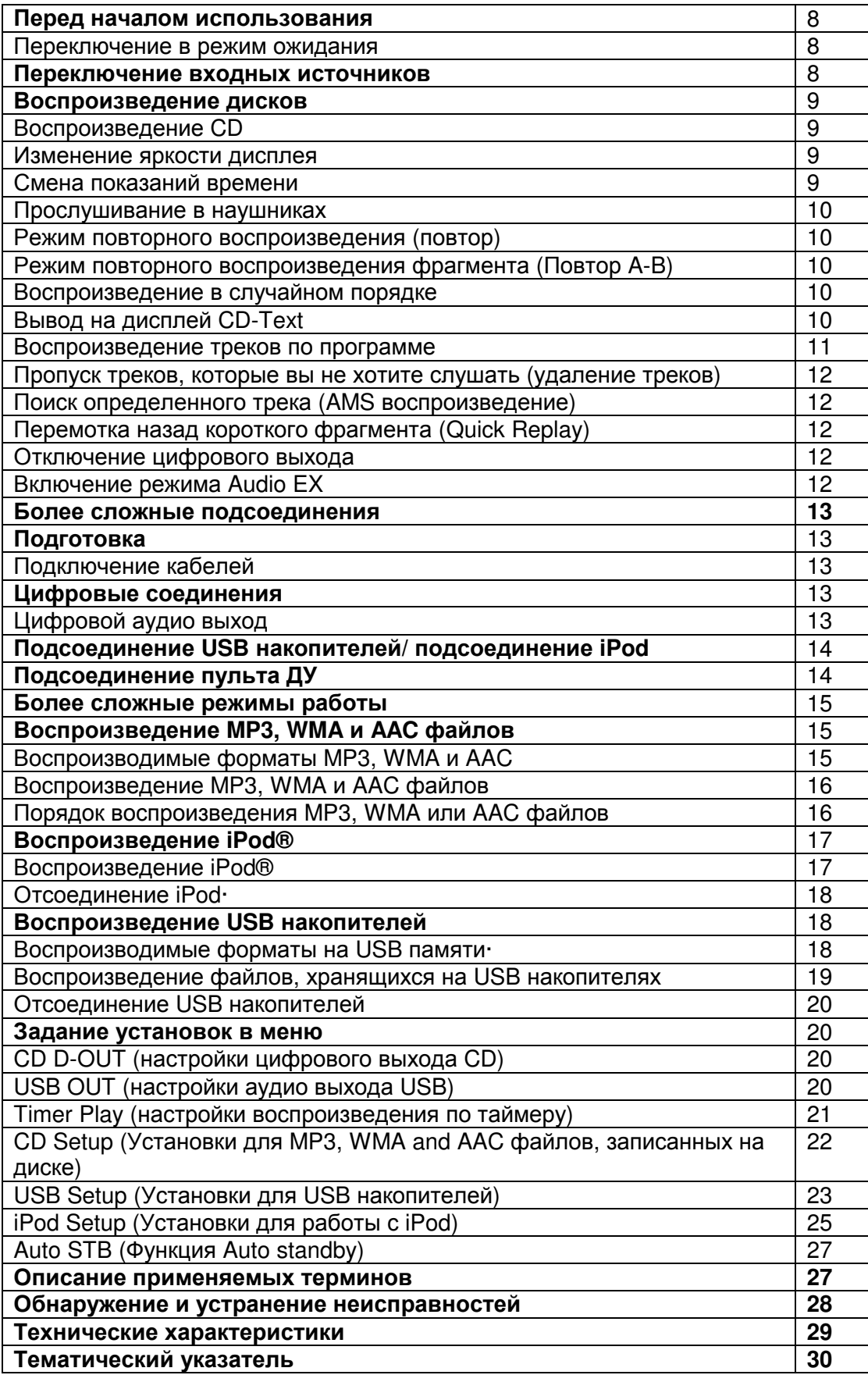

Стр. 2

# Аксессуары

Проверьте, входит ли в комплект поставки следующее:

- (1) Руководство пользователя 1
- (2) Кабель питания 1
- (3) Соединительный аудио кабель 1
- (4) Кабель шины ДУ 1
- (5) Пульт ДУ (RC004CD) 1
- (6) Батареи размера R03/AAA 2

#### О данном руководстве

#### Функциональные кнопки

Операции, описанные в данном руководстве, преимущественно основываются на использовании пульта ДУ.

#### Символы

Этот символ указывает на страницу, на которой вы сможете найти более подробную информацию.

Этот символ означает наличие дополнительной информации и советов при выполнении каких-либо операций.

#### ПРИМЕЧАНИЕ

Этот символ указывает на важные моменты или функциональные ограничения, которые следует запомнить.

#### Иллюстрации

Учтите, что иллюстрации в этом руководстве могут отличаться от реального устройства, так как служат лишь в информационных целях.

#### Основные функции

#### Использование фирменных гипердинамичных модулей **Marantz HDAM®SA2**

Этот проигрыватель использует модули HDAM®SA2, чье высокое качество уже было продемонстрировано в Super Audio CD-проигрывателях и высококачественных усилителях класса High-End в виде высокоскоростного буферного усилителя. Вы сможете насладиться высококачественным звучанием, характерным лишь для оборудования класса High-End.

#### Использование совершенного цифро**-**аналогового преобразователя **(**ЦАП**)** типа **Cirrus Logic CS4398**

ЦАП является важным элементом, во многом определяющим качество звучания CDпроигрывателя. Микросхема ЦАП Cirrus Logic CS4398, заслужившая репутацию высокоточного устройства, которая была применена в других Super Audio CD-плеерах Marantz, установлена и в этом проигрывателе дисков.

#### Функция **Audio EX (**см**.** стр**. 12)**

В режиме Audio EX отключаются цифровые выходы и дисплей, что позволяет насладиться высококачественным звучанием в чисто аналоговом варианте.

#### Высококачественный усилитель для наушников

Высококачественный усилитель для наушников использует высокоскоростной буферный каскад усиления, позволяющим прослушивать высококачественное воспроизведение, независимо от окружающих условий, например, поздно вечером.

#### Поддержка воспроизведения файлов **MP3, WMA** и ААС **(**см**.** стр**. 15)**

Файлы MP3, WMA и ААС, которые были записаны на диски CD-R или CD-RW могут воспроизводиться этим проигрывателем.

#### Воспроизведение с **USB** накопителей аудио файлов **(MP3, WMA,** ААС и **WAV)/** и с **iPod**

Этот плеер может воспроизводить файлы MP3, WMA, WAV и AAC с подсоединенного USB устройства или с iPod, подключенного к USB разъему.

#### Функция быстрого повтора короткого фрагмента **- Quick replay (**только для аудио **CD** дисков**) (**см**.** стр**. 12).**

Просто нажмите кнопку **Q.REPLAY** на пульте во время воспроизведения, и трек будет перемотан назад на заданное время (диапазон настроек: 5 – 60 секунд), затем воспроизведение возобновится с этой точки

#### Поддержка текстовой информации **CD-TEXT**

CD-Text представляет собой расширение существующего стандарта CD, передающего текстовую информацию, например, имя исполнителя, название альбома или песен, которые были сохранены на диске. Эту функцию поддерживают только диски со следующими логотипами. Текстовая информация записывается в неиспользуемые части трека аудио диска. Проигрыватель воспроизводит текстовую информацию, сохраненную на CD-Text CD (отображается только английскими символами).

Стр. 3

#### Меры предосторожности при обращении

#### Перед включением питания

Еще раз проверьте правильность подключения всех кабелей и разъе-мов. На время путешествий или отъездов из дому на долгий период времени, убедитесь, что отключили устройство из сети.

#### Соответствующая вентиляция

Если оставить устройство на долгое время в прокуренной комнате и т.п., поверхность оптического датчика будет загрязнена, и устройство не сможет принимать сигналы правильно.

#### О конденсации

Если температурная разница между внутренней частью устройства и окружающей средой слишком высока, то возможно образование конденсата на поверхности рабочих частей устройства, что может стать причиной сбоя в работе. В этом случае, оставьте устройство на час или два, отключив его питание и подождав, пока уменьшится разница температур, затем можно начать использование устройства.

#### Предупреждения при использовании мобильных телефонов

Использование мобильного телефона вблизи устройства может стать причиной возникновения шумов. В таком случае, используйте мобильный телефон вдали от устройства.

Перемещение устройства

Выключите питание и отключите кабель питания из сети. Затем, отключите соединительные кабели от других системных устройств перед перемещением.

#### Диски

#### Воспроизводимые типы дисков

#### **(1)** Музыкальные компакт**-**диски

На данном устройстве можно воспроизвести диски с указанным справа логотипом.

#### **(2) CD-R / CD-RW**

#### Примечание:

Не проигрывайте диски неправильной формы (в форме сердца, восьмиугольники и т.д.). В противном случае, это может привести к повреждению устройства.

Невозможно воспроизвести некоторые диски и некоторые форматы записи.

Невозможно воспроизведение дисков с незавершенной сессией.

Что такое завершение сессии (финализация)? Завершение сессии представляет собой процесс, допускающий последующее воспроизведение дисков CD-R/CD-RW на совместимых проигрывателях.

#### Использование дисков

Не прикасайтесь к поверхности дисков, на которой расположена запись.

#### Загрузка дисков

Вставьте диск наименованием вверх.

При вставлении диска загрузочный лоток должен быть полностью открыт.

Ровно устанавливайте диск, 12-сантиметровый диск должен устанавливаться в соответствии с внешними границами (Рисунок 1), 8-сантиметровый диск – с внутренними границами (Рисунок 2).

8-сантиметровый диск располагается в лотке без использования адаптера. Не прикасайтесь к записанной поверхности.

#### Примечания:

.Если вы загрузите DVD или другой диск, который не может быть воспроизведен устройством, лоток не будет открываться/закрываться в течение 1 минуты. В этом случае нажмите .после появления на экране сообщения "SubQ Error"

Если вы установили диск, который содержит файлы отличные от MP3 или WMA, на экране будет отображено сообщение «No File».

#### Примечания:

#### Меры предосторожности при загрузке дисков

Загружайте только один диск единовременно. Загрузка двух и более дисков может привести к повреждению блока или дисков.

.Не используйте потрескавшиеся или деформированные диски, а также заклеенные диски. .Не используйте диски с наклейками, клеящей лентой либо диски, на которых имеются остатки клея. Такие диски могут заклинить в проигрывателе и повредить его.

Стр. 4

#### Меры предосторожности при обращении

. Защищайте диски от отпечатков пальцев, масла и грязи.

- . Извлекая диски из коробок, старайтесь не поцарапать их.
- . Не сгибайте и нагревайте диски.
- . Не расширяйте отверстие в центре дисков.

.Не наклеивайте этикетки любого вида на диск; не делайте надписей фломастерами или шариковыми ручками на маркированной по-верхности.

. На поверхности диска при переносе его из холодного места в теплое могут образовываться капли; не сушите капли, например, феном для волос.

#### Меры предосторожности при хранении дисков

.Обязательно извлекайте диск из проигрывателя после использова-ния.

. Для защиты дисков от пыли, царапин и повреждений всегда после использования помещайте их в оригинальные чехлы.

- . Не храните диски в следующих местах:
- 1. Местах, подверженных длительному воздействию прямых солнечных лучей
- 2. Местах с высоким уровнем влажности или запыленности
- 3. Местах, подверженных воздействию тепла от нагревательных приборов и т.д.

#### Очистка дисков

Перед использованием диска очистите его от отпечатков пальцев или грязи. Отпечатки пальцев и грязь могут ухудшить качество звучания или привести к сбоям в воспроизведении. Для очистки дисков используйте имеющиеся в продаже специальные чистящие средства или мягкую ткань.

Не использовать специальные аэрозоли для чистки виниловых пластинок, бензин и растворители.

# О пульте ДУ Установка батареек

- (1) Снимите заднюю крышку пульта дистанционного управления
- (2) Установите два элемента питания R03/AAA в батарейный отсек в указанном направлении.
- (3) Установите крышку обратно.

#### Примечания:

Элементы питания подлежат замене, когда управление блоком с помощью пульта становится невозможным, даже если пульт расположен в непосредственной близости от устройства.

Прилагаемые элементы питания предназначены только для проверки исправности. При установке элементов питания пульта ДУ обязательно ориентируйте их полюса в правильном направлении, согласно маркировкам ".+" и ".– " в отсеке элементов питания. Во избежание повреждения или утечки электролита из элементов питания: .

Не используйте старую батарею вместе с новой. .

Не используйте элементы питания различных типов одновременно. .

Не пытайтесь зарядить элементы питания. .

Не замыкайте, не разбирайте, не нагревайте батареи, не уничтожайте их в огне. .

Не оставляйте батарейки в местах, подверженных влиянию прямых солнечных лучей, или в условиях крайне высоких температур, например, возле обогревателя.

В случае протечки электролита тщательно удалите остатки жидкости из отсека и установите новые элементы питания.

Извлекайте элементы питания из пульта ДУ в случае, если его не предполагается использовать в течение длительного времени.

Утилизируйте батарейки в соответствии с местными нормами и положениями.

#### Радиус действия пульта дистанционного управления

Для работы направляйте пульт ДУ на датчик дистанционного управления.

Работа изделия или пульта ДУ может быть затруднена, если на приемное устройство основного блока изделия попадают прямые солнечные лучи или сильный искусственный свет флуоресцентных ламп или инфракрасный свет.

#### Стр. 5

#### Наименование кнопок и их функции

Информация по кнопкам, объяснение которых не приводится в данном разделе, указана на страницах в скобках ( ).

#### Передняя панель

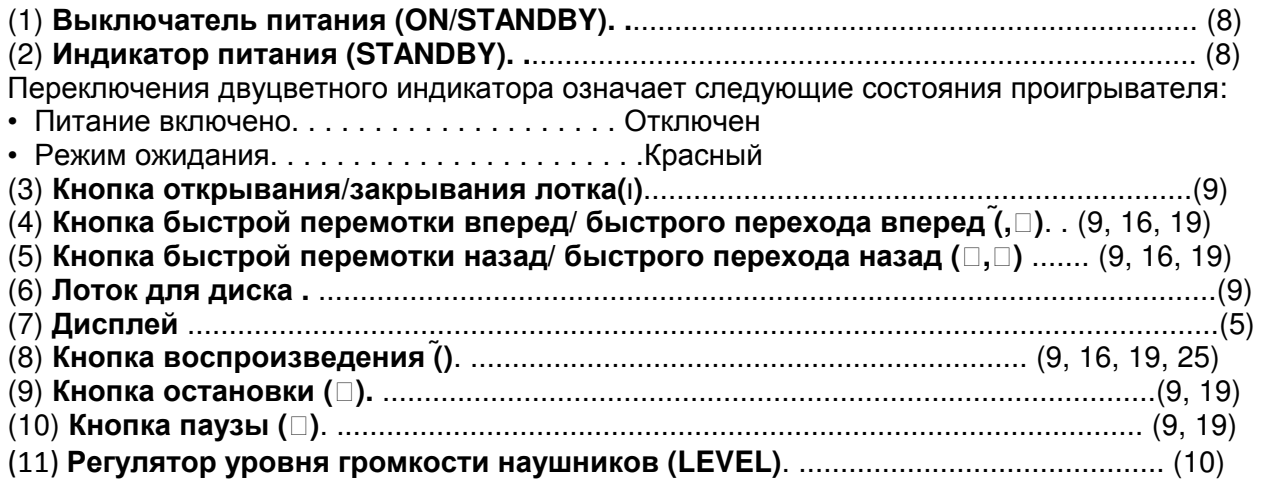

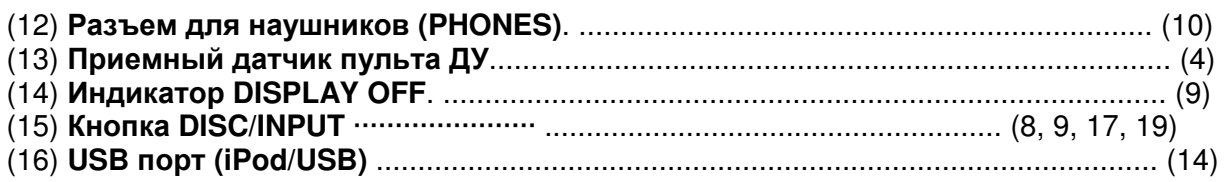

# Дисплей

**(1)** Индикатор повтора **A-B (A-B)** 

Загорается, когда идет повторное воспроизведение фрагмента A-B.

### **(2) 1 (repeat)** Индикатор повтора одного трека **(1)**

Загорается, когда идет повторное воспроизведение одного трека.

# **(3)** Индикатор повтора **(RPT)**

Загорается, когда идет повторное воспроизведение.

**(4)** Индикатор случайного воспроизведения **(RNDM)** 

Загорается в ходе случайного воспроизведения треков.

# **(5)**Индикатор программы **(PROG)**

Загорается в ходе программного воспроизведения.

# **(6)**Индикатор трека **(TRK)**

Загорается над номером воспроизводимого трека.

**(7)** Индикатор диска **(DISC)** 

Отображает тип диска, находящегося в лотке:

• CD: Audio CD

• M FILE: WMA/MP3/AAC

# **(8)** Индикатор **USB**

Загорается в ходе воспроизведения USB/iPod

# **(9)** Индикатор **D OFF (**отключения цифрового выхода **- digital output OFF)**

Загорается, когда установка цифрового выхода с диска аудио CD в положении "Off" (стр. 20).

#### **(10)** Индикатор **REMAIN (**оставшегося времени **- remaining time)**

Загорается при отображении общего оставшегося времени.

# **(11)** Индикатор общего времени **(TTL).**

Загорается при отображении общего оставшегося времени или общего времени программы.

**(12)** Информационный дисплей

Отображает текущее время и текстовую информацию о воспроизводимом диске, а также о пунктах настроечного меню и т.п.

#### **(13)** Индикатор паузы

Загорается, когда воспроизведение временно приостановлено (пауза).

**(14)** Индикатор воспроизведения

Загорается в ходе воспроизведения дисков.

Стр. 6

# Задняя панель

- (1) Разъемы ANALOG OUT ................................ (7)
- (2) Разъем DIGITAL OUT COAXIAL .................. (13)
- (3) Разъем DIGITAL OUT OPTICAL ....................(13)
- (4) Разъемы REMOTE CONTROL IN/OUT ........ (12). .
- (5) Переключатель EXTERNAL/INTERNAL ....... (12). .
- (6) Вход AC (AC IN) ............................................... (7)

# Пульт ДУ

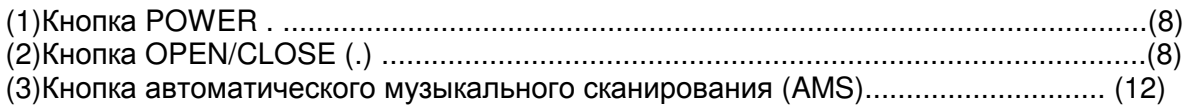

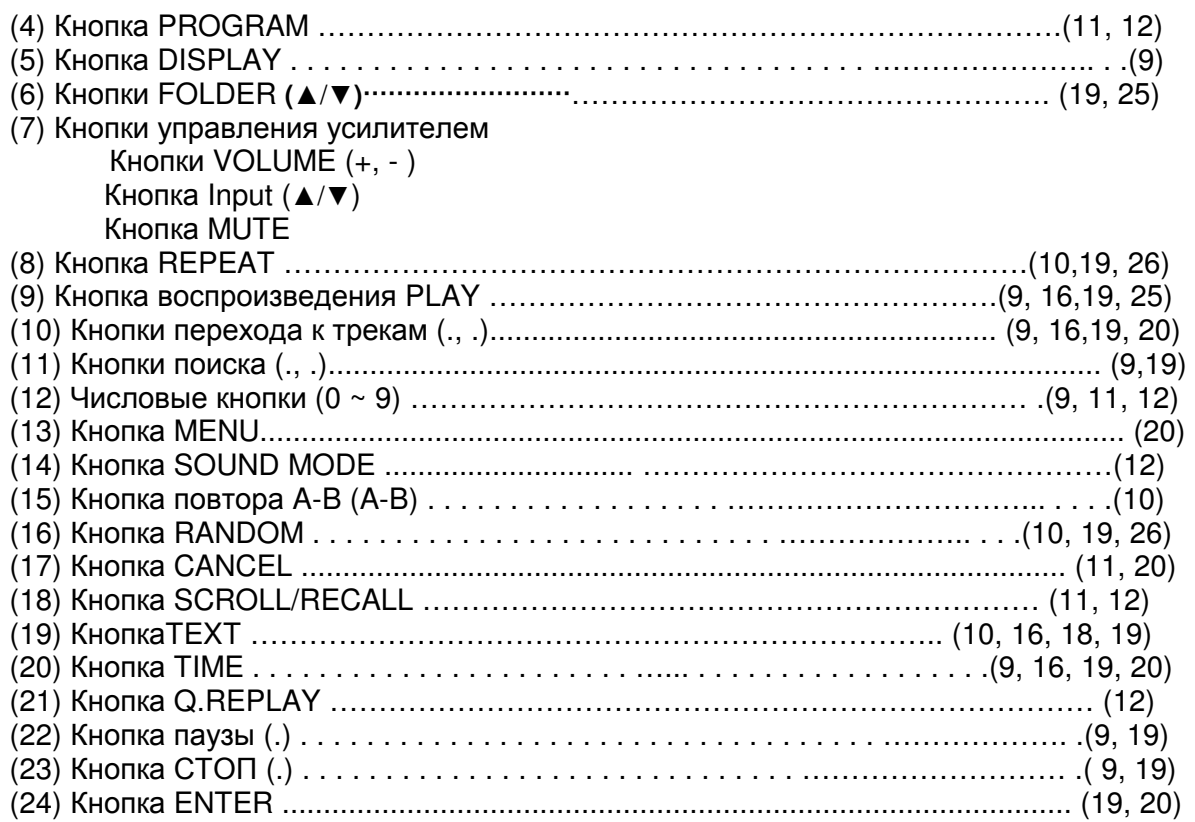

Входящий в комплект пульт ДУ может управлять усилителями Marantz При его использовании см. Руководство пользователя других устройств. Примечание:

Пульт ДУ может не работать с некоторыми устройствами.

Стр. 7

#### Основные подключения

В этом разделе объясняется, как подсоединить аналоговые устройства (усилители) и сетевой кабель.

Как сделать остальные соединения, смотрите в других разделах ниже

#### Подключение **USB** накопителей**/iPod** (стр. 14) Подключение шины дистанционного управления (стр. 14)

#### ПРИМЕЧАНИЕ

**•** Не включайте кабель питания в сеть, пока не завершены все остальные соединения.

**•** При выполнении подключений см. Руководство пользователя других компонентов.

**•** Тщательно вставляйте вилку в розетку. Неплотный контакт может стать причиной помех и шумов.

**•** Убедитесь, что правильно подключили левый и правый каналы (левый к левому и правый к правому).

**•** Не прокладывайте кабели питания в одной связке с кабелями подсоединения. В

противном случае возможно появление помех.

**•** Не подключайте устройство к входным разъемам PHONO усилителя.

#### Подготовка

#### Подключение кабелей

Выберите кабели в соответствии с подключаемым оборудованием.

Аудио кабели

Аналоговые соединения (стерео) (Белый) (Красный) Аудио кабель (входит в комплект)

#### Подключение сетевого кабеля

Не включайте кабель питания в сеть, пока не завершены все остальные соединения.

К бытовой электросети (230 В переменного тока, 60 Гц) Кабель питания (входит в комплект)

Примечания:

**•** Тщательно вставляйте вилку в розетку. Неплотный контакт может

стать причиной помех и шумов.

- Не отключайте кабель питания во время работы устройства.
- Используйте только входящий в комплект кабель питания.

Стр. 8

#### Основные операции

#### Символы**,** обозначающие кнопки в этом руководстве

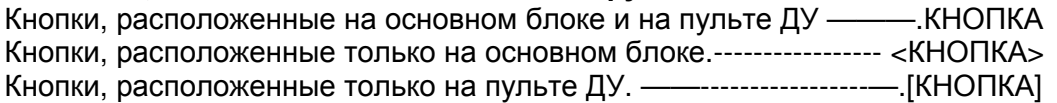

В этом разделе объясняется, какие процедуры нужны для воспроизведения CD, а также какие операции можно проделать во время воспроизведения. Как проделать остальные операции, смотрите в других разделах ниже.

Воспроизведение **MP3, WMA** и **AAC** файлов **(**стр**. 15)**  Воспроизведение **iPod® (**стр**. 17)**  Воспроизведение **USB** накопителей **(**стр**. 18)**  Как выполнить настройки в меню **(**стр**. 20)** 

#### Перед началом использования

#### Включение аппарата в режим **STANDBY**

#### Нажмите кнопку **<ON/STANDBY>** или **[POWER].**

Питание будет переведено в режим ожидания и индикатор питания загорится.

Прежде чем перевести устройство в режим ожидания убедитесь, что лоток полностью закрыт.

#### Примечание:

**•** Не пытайтесь с силой закрыть лоток, если устройство находится в режиме ожидания. Это может привести к сбою в работе и повреждениям.

**•** Даже если питание установлено в режим ожидания, небольшое количество тока продолжает поступать на внутренние схемы устройства. Если вы планируете долгое время не пользоваться устройством, отключите кабель питания от розетки.

#### Переключение входных источников

Это устройство кроме дисков может поддерживать и другие функции воспроизведения. • Воспроизведение файлов с USB накопителей, подключенных к порту USB на передней

панели.

• Воспроизведение файлов с iPod, подключенного к порту USB на передней панели.

Прежде чем запускать файлы на подключенном устройстве, выполните следующие операции для смены входного источника.

#### Нажмите кнопку **<DISC/INPUT>** для выбора входных источников**.**

Входные источники changes будут меняться в следующем порядке при нажатии кнопки **<DISC/INPUT>**.

**Disc >>> USB >>> Disc** 

#### Выбираемые варианты**:**

**Disc** Воспроизведение диска внутри лотка (стр. 9).

**USB** Воспроизведение файлов с устройства, подключенного к порту USB на передней панели (iPod/USB) (стр. 17, 18).

Стр. 9

#### Символы**,** обозначающие кнопки в этом руководстве

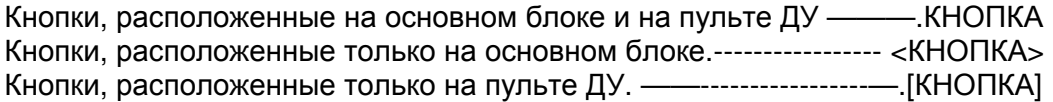

#### Воспроизведение дисков

#### **1** Нажмите кнопку **<DISC/INPUT>** для смены входного источника на **«DISC».**

#### **2** Вставьте диск**.**

Нажмите кнопку OPEN/CLOSE для открытия и закрытия лотка для диска. Вы можете закрыть лоток диска нажатием кнопки PLAY, и тогда воспроизведение начнется автоматически.

#### **3** Нажмите кнопку **PLAY.**

Загорится индикатор, PLAY и диск начнет свое воспроизведение. После воспроизведения всех записанных на диск треков устройство автоматически остановит воспроизведение.

#### Остановка воспроизведения

Нажмите кнопку STOP

#### Временная остановка воспроизведения **-** пауза

Нажмите кнопку **II**. Загорится индикатор PAUSE Для повторного запуска воспроизведения нажмите PLAY или PAUSE. Быстрая перемотка вперед и назад (Поиск)

# Быстрая перемотка вперед и назад **(**Поиск**)**

#### **[**С помощью кнопок на основном блоке**]**

Во время воспроизведения нажмите и удержите в нажатом положении кнопку I<<./ << или >> .,.>>>I

При отпускании кнопки будет восстановлено нормальное воспроизведение. .Если нормальное воспроизведение восстанавливается после выполнения поиска, то возможно небольшое прерывание звучания.

#### **[**С помощью кнопок на пульте ДУ**]**

Во время воспроизведения нажмите и удержите в нажатом положении кнопку [<<.] или [>>.]. При отпускании кнопки будет восстановлено нормальное воспроизведение.

Перемещение к началу треков **(**Переход**) [**С помощью кнопок на основном блоке**]** 

Во время воспроизведения нажмите и удержите в нажатом положении кнопку I<<./ << или >>  $/$  >>> $I.$ .

Диск перейдет на количество треков, равное количеству нажатий кнопки. .

При однократном нажатии кнопки I<<./ << воспроизведение начнется с начала текущего трека.

#### **[**С помощью кнопок на пульте ДУ**]**

Во время воспроизведения нажмите и удержите в нажатом положении кнопку [I<<.] или [>>>I ]. .Диск перейдет на количество треков, равное количеству нажатий кнопки. .При однократном нажатии кнопки [I<<.] воспроизведение начнется с начала текущего трека.

# Воспроизведение определенного трека **(**Прямой поиск**)**

Нажмите [NUMBER] (0 -9) для выбора трека. [Например]: Трек 4 : Нажмите кнопку [4] для выбора Трека № 4. [Например]: Трек 12 : Последовательно нажмите кнопки [1] и [2] для выбора трека № 12.

Введенный номер будет установлен в течение 1,5 секунд после нажатия кнопок. Для ввода двузначных чисел нажмите две числовые кнопки последовательно, немедленно одну за другой.

# Изменение яркости дисплея

# В ходе воспроизведения нажмите кнопку **[DISPLAY].**

Яркость свечения дисплея будет меняться в следующем порядке при нажатии кнопки **[DISPLAY]** :

# **Bright >>> Dim >>> Dark >>> Off >>> Bright**

Когда дисплей отключен, загорается на индикаторе надпись DISPLAY OFF. Примечание:

В режиме СТОП информация на дисплее не отключается. Информация отключается только во время воспроизведения.

#### Смена показаний времени

#### В ходе воспроизведения нажмите кнопку **[TIME].**

Отображение времени будет меняться в следующем порядке при нажатии кнопки **[TIME].**

**(Not displayed –** не отображается**) (Track elapsed time) >>> REMAIN –**оставшееся время трека **(Track remaining time) >>> REMAIN TTL –** общее оставшееся время **(Total remaining time)** 

Стр. 10

#### Прослушивание через наушники

#### Вставьте штекер наушников в гнездо **(PHONES).**

Регулировка уровня громкости Поверните ручку **<LEVEL>**.

#### Примечание**:**

Во избежание потери слуха, не устанавливайте чрезмерную громкость при прослушивании через наушники.

#### Повторное воспроизведение

#### Нажмите кнопку **[REPEAT]** для выбора режима повторного воспроизведения**.**

При каждом нажатии на кнопку **[REPEAT** режим будет меняться в следующем порядке:

**RPT** Все треки повторно воспроизводятся **(All-track repeat) >>> 1 RPT** Повторно воспроизводится только один трек **(1-track repeat) >>> (Not displayed)**  Восстанавливает обычное воспроизведение **(Repeat off)** 

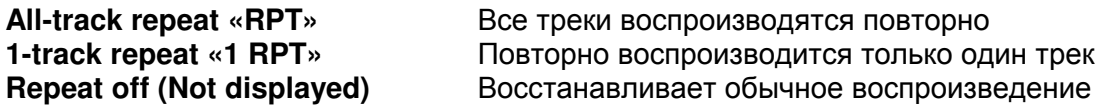

#### Повторное воспроизведение заданного фрагмента **A-B**

**1** Во время воспроизведения нажмите кнопку [**A-B**] в требуемой начальной точке **(A).**  На экране загорится индикатор «A-».

#### **2** Нажмите кнопку **[A-B]** еще раз в требуемой заключительной точке **(B).**

Индикатор "B-" будет гореть на дисплее и выбранная часть (от точки А до точки В) будет повторно воспроизводиться.

Для отмены повторного воспроизведения фрагмента A-B и восстановления обычного воспроизведения еще раз нажмите кнопку **[A-B]**. Индикатор «A-B» будет отключен. Примечание:

Вы не можете использовать функцию повторного воспроизведения A-B во время включения режима воспроизведения в случайном порядке.

#### Воспроизведение в случайном порядке

#### В режиме воспроизведения или остановки нажмите кнопку **[RANDOM].**

Загорится индикатор «RNDM» на экране и будет запущено воспроизведение в случайном порядке.

#### Отмена случайного воспроизведения

Нажмите кнопку . или [RANDOM] во время случайного воспроизведения. Индикатор «RNDM» на дисплее будет отключен.

#### Примечание:

**•** Если вы нажмете кнопку [>>/>>I] или >>I во время случайного воспроизведения, то при каждом нажатии будет происходить переход к другому треку в случайном порядке и затем начинаться воспроизведение.

**•** Для поиска места на текущем треке в режиме случайного воспроизведения нажмите и удержите кнопку [<</l<<], [>>/>>>>| или [<<, >>]

**•** Режим случайного воспроизведения будет отменен при переключении в режим сохранения, отключении питания или открытии лотка диска.

#### Отображение текста **CD-TEXT**

Вы можете просматривать текстовую информацию, записанную на диске в формате CD-TEXT. В основном, выводится информацию о текущем воспроизводимом треке.

#### Нажмите кнопку **[TEXT]** в ходе воспроизведения**.**

При каждом нажатии на эту кнопку **[TEXT]** информация на экране будет сменяться в следующем порядке.

#### **Title name >>> Artist name >>> Album name**

• Выводится максимум 32 символа.

#### Примечание:

Так как хранящаяся информация различается от диска к диску, вся информация может не отобразиться на экране.

### Чтобы задать**,** какая информация должна отображаться в первую очередь Можно задать, какая информация должна отображаться в первую очередь при нажатии

кнопки **[TEXT]**. Подробности про настройки см. в разделе "File Info (File information display selection)" (стр. 22).

Стр. 11

#### Символы**,** обозначающие кнопки в этом руководстве

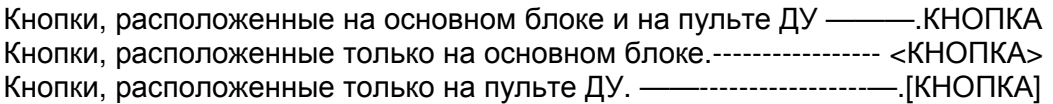

#### Воспроизведение треков в определенном порядке **(**Программное воспроизведение**) 1** В режиме остановки нажмите кнопку **[PROGRAM].**

На экране будет отображено сообщение «Program», и будет запущено программное воспроизведение. Индикатор «PROG» начнет мигать.

#### **2** Воспользуйтесь кнопками **[NUMBER] (0 - 9)** для выбора треков**,** которые хотите включить в программу воспроизведения**.**

**[**Пример**]** Для программирования треков 3 и 12 и их воспроизведения в этом порядке, нажмите последовательно кнопки [3]**,** [1] и [2]**.** 

### **3** Нажмите кнопку **PLAY.**

Воспроизведение начнется в запрограмированном порядке.

# Проверка порядка запрограммированных треков

Нажмите кнопку [SCROLL /RECALL ] во время запрограммированного воспроизведения: При каждом нажатии кнопки [SCROLL /RECALL ] будут отображатся номера треков в запрограммированном порядке.

# Добавление треков в список программного воспроизведения

(1)В режиме воспроизведения или остановки нажмите кнопки [PROGRA M] (когда индикатор «PROG» светится). (2)Нажимайте кнопки **[NUMBER] (0 - 9)** для выбора треков, которые хотите вставить в программу воспроизведения**.** 

# Удаление трека из списка программного воспроизведения

Во время остановки нажмите кнопку **[CANCEL].**  При нажатии кнопки **[CANCEL]** треки будут удаляться из программы по порядку, начиная с конца**.**

# Удаление всех запрограммированных треков

Во время программного воспроизведения дважды нажмите кнопку STOP. В режиме остановки один раз нажмите кнопку STOP.

**•** Режим программного воспроизведения можно также отменить, применив следующие операции:

- Отключив питание или перейдя в режим ожидания
- Открыв лотка диска.
- Вы можете выбрать до 30 треков для программного воспроизведения.

**•** Повторное, случайное или AMS воспроизведение может быть использовано, когда на дисплее светится надпись «PROG».

#### Примечание:

Программное воспроизведение невозможно для файлов MP3, WMA и ААС.

Стр. 12

Воспроизведение с пропуском нежелательных треков (Отмена программного воспроизведения)

#### **1** В режиме СТОП нажмите кнопки **[PROGRAM]** и **[CANCEL]** одновременно**.**

Начнет мигать индикатор «PROG» и вы войдете в режим удаления треков из программы. **2** Воспользуйтесь кнопками **[NUMBER ] (0 - 9)** и выберите трек**,** который хотите пропустить**.** 

#### **[**Пример**]**

Чтобы пропустить треки 3 и 12 при воспроизведении, нажмите кнопки [3**],** [1] и [2]**.** 

#### Номера можно вводить приблизительно в течение **1.5** секунд после нажатия очередной цифровой кнопки**.** Поэтому при вводе двузначного номера старайтесь нажать на вторую цифру сразу после первой**.**

#### **3** Нажмите кнопку **PLAY.**

Выбранные треки будут пропущены при воспроизведении диска.

#### Проверка порядка запрограммированных треков

Нажмите кнопку **[SCROLL /RECALL ]** во время запрограммированного воспроизведения. При каждом нажатии этой кнопки на дисплее отображаются номера отключенных треков в указанном вами порядке.

#### Удаление программы воспроизведения треков с пропуском

Во время программного воспроизведения с пропуском дважды нажмите кнопку **STOP**. В режиме остановки один раз нажмите кнопку **STOP**.

**•** Кроме того, все запрограммированные трекови будут удалены при нажатии на кнопку **EJECT** для открытия лотка с диском.

**•** Вы можете выбрать максимум до 30 треков для программного воспроизведения с пропуском.

#### Поиск определенного трека **(AMS** воспроизведение или просмотр**)**

Вы можете воспроизвести все начальные отрезки треков по порядку, начиная с первого трека. Эту функцию удобно использовать при поиске нужного трека. (Воспроизведение AMS: автоматическое сканирование музыкальных треков)

#### **1** В режиме воспроизведения или остановки нажмите кнопку **[AMS].**

Индикатор воспроизведения "PLAY" на экране начнет мигать и начнется воспроизведение в режиме AMS, т.е. по 10 секунд начала каждого трека..

#### **2** Когда вы найдете трек**,** который хотите прослушать**,** нажмите кнопку **PLAY.**  Индикатор воспроизведения загорится, и нормальное воспроизведение будет восстановлено.

Режим AMS можно использовать во время воспроизведения по программе или воспроизведения в случайном порядке.

#### Повтор короткого фрагмента трека **(Quick replay)**

Просто нажмите кнопку **[Q.REPLAY]** в ходе воспроизведения - для перемотки трека назад на заданный в меню интервал времени и воспроизведения его еще раз (По умолчанию возврат назад на: 10 секунд).

#### Примечание:

Режим Quick replay не включается между треками. Кроме того, если общее время трека короче, чем заданное время возврата назад, или если оставшееся время воспроизведения короче, чем заданное время возврата назад, тогда при нажатии **[Q.REPLAY]** трек будет проигран с начала.

#### Задание времени возврата назад **Quick replay**

Подробности задания времени возврата назад, см. в разделе "Q Replay (Quick replay)" (стр. 22).

#### Отключение цифрового выхода

Когда цифровой аудио выход плеера не используется, можно улучшить качество звучания, отключив его совсем. Подробности отключения цифрового выхода, см. в разделе "CD D-OUT (Установка цифрового выхода CD-плеера)" (стр. 20).

#### Включение режима с более высоким качеством звука **(**функция **Audio EX –**  только аудио**)**

С помощью функции Audio EX вы можете улучшить качество звучания, отключив не только цифровой аудио выход плеера, но и дисплей.

В режиме остановки один раз нажмите кнопку **[SOUND MODE].** 

При каждом нажатии кнопки **[SOUND MODE]** режим будет изменяться в следующем порядке.

**Audio EX OFF** (по умолчанию) >>> **Audio EX 1 >>> Audio EX 2** 

# Выбираемые режимы

**Audio EX OFF** установка по умолчанию. Audio EX не включен.

- Цифровой аудио выход: Да
- Дисплей: Да

**Audio EX 1** Audio EX 1 обеспечивает улучшенное звучание.

- Цифровой аудио выход Нет
- Дисплей: Да

**Audio EX 2** Audio EX 2 обеспечивает самое лучшее звучание на аналоговых выходах.

- Цифровой аудио выход Нет
- Дисплей: Нет (при воспроизведении)

При нажатии на кнопку **[DISPLAY]** информация на нем показывается в течение 3 секунд.

Стр. 13

#### Более сложные подсоединения

В этом разделе описывается, как подсоединить USB накопитель или iPod, а также шину дистанционного управления. По вопросам других подсоединений, см. разделы, указанные ниже.

#### Аналоговые подсоединения **(**стр**. 7)** Подсоединение сетевого шнура **(**стр**. 7)**

#### Подготовка Подключение кабелей Выберите кабели в соответствии с подключаемым оборудованием. Аудиокабели Оптические цифровые соединения Оптический кабель (приобретается отдельно) Коаксиальные цифровые соединения Коаксиальный цифровой кабель (приобретается отдельно) Подсоединение плееров **iPod**  Кабель для iPod (приобретается отдельно) Подключение пульта ДУ Кабель дистанционного соединения (входит в комплект).

#### Цифровые соединения

При подключении оптического цифрового выхода с помощью оптического кабеля (приобретается отдельно) или коаксиального кабеля (приобретается отдельно).

#### Цифровой аудио выход

#### Можно вести запись в цифровом виде при подключении **CD-**рекордера или друго цифрового записывающего устройства**.**

При подключении оптического цифрового выхода с помощью оптического кабеля (приобретается отдельно)

Выберите правильное положение и надежно вставьте штекер.

Стр. 14

#### Подсоединение **USB** накопителей и **iPod**

Подсоедините USB накопитель или iPod к портуUSB на передней панели устройства.

#### iPod кабель (приобретается отдельно)

#### Примечание**:**

При подключении iPhone к этому устройству держите iPhone на расстоянии по крайней мере 20 см от него. Если iPhone находится близко и получает телефонный вызов, то из устройства может раздаться шум.

#### Поддерживаемые модели **iPod**

Сделано для (Made for):

- iPod touch (4-е поколение)
- iPod touch (3-е поколение)
- iPod touch (2-е поколение)
- iPod touch (1-е поколение)
- iPod classic
- iPod с видео
- iPod nano (6-е поколение)
- iPod nano  $(5-e)$  поколение)
- iPod nano  $(4 e)$  поколение)
- iPod nano  $(3-e)$  поколение)
- iPod nano (2-е поколение)
- iPod nano (1-е поколение)
- • iPhone
- • iPhone 3G
- • iPhone 3GS
- *iPhone 4*

#### Подсоединение шины дистанционного управления

Когда вы используете этот плеер вместе с усилителем Marantz, плеер может получать сигналы управления от него и исполнять их.

#### Подсоединение

Используйте прилагаемый кабель шины дистанционного управления для соединения разъема REMOTE CONTROL IN плеера с разъемом REMOTE CONTROL OUT на усилителе.

#### Настройка

Переведите переключатель EXTERNAL/INTERNAL на плеере в положение "EXTERNAL".

• Эта настройка отключает ИК-датчик на передней панели плеера.

• Для управления плеером теперь понадобится направлять пульт на ИК-датчик усилителя.

Для того чтобы использовать плеер без подключения к усилителю, переведите переключатель обратно в положение "INTERNAL".

Стр. 15

#### Более сложные режимы работы

#### Символы**,** обозначающие кнопки в этом руководстве

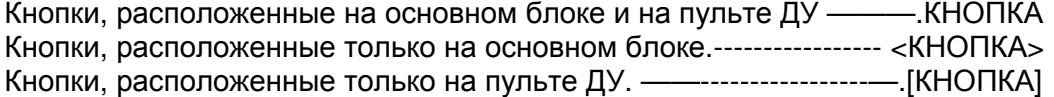

#### Воспроизведение **MP3, WMA** и **AAC** файлов

Существует множество музыкальных сайтов в интернете, позволяющих скачивать файлы в MP3 или WMA (Windows Media® Audio) форматах. Музыкальные файлы, скачанные с таких сайтов, можно записать на CD-R или CD-RW диски и воспроизводить на этом плеере.

"Windows Media" и "Windows" – это зарегистрированные торговые марки или торговые марки Microsoft Corporation в США и других странах.

#### Воспроизводимые форматы **MP3, WMA** и **AAC**

Диски CD-R и CD-RW, созданные в перечисленных ниже форматах, могут быть воспроизведены на этом плеере.

# Формат ПО для записи

ISO9660 level 1, 2 Формат расширения (Juliet.Romeo) • Если запись в других форматах, она может не проигрываться правильно.

#### Максимальное количество воспроизводимых файлов и папок

Общее число папок и файлов: 511 Число папок: 255

В сумме максимум 512 папок и файлов может быть использовано.

#### Форматы файлов

MP3 (MPEG-1 Audio Layer-3) WMA (Windows Media Audio) MPEG-4/AAC (Advanced Audio Coding)

# Теговые данные **- Tag data**

ID3-Tags (Ver. 1.x and 2.x)

META-Tags (совместимые с названием, именем исполнителя и названиме альбома)

#### Воспроизводимые файлы **MP3/WMA**

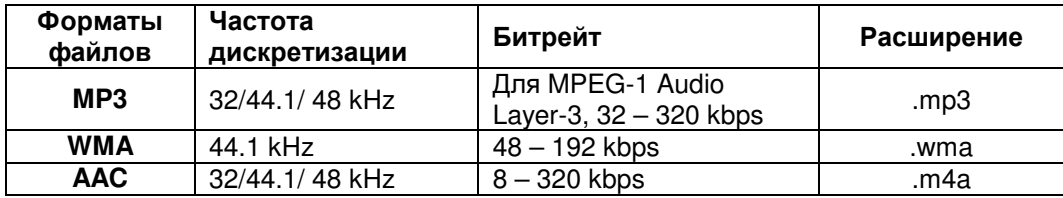

• Только не защищенные от копирования музыкальные файлы моугт воспроизводиться на этом плеере.

• Убедитесь, что файлы имеют расширение ".mp3", ".wma" или ".m4a". Файлы с другими расширениями или вообще без расширений воспроизводиться не будут.

• Согласно законам о защите авторских прав, сделанные вами записи должны использоваться только для персонального прослушивания, и не могут быть использованы в иных целях без разрешения правообладателя.

Стр. 16

# Воспроизведение файлов **MP3, WMA** и **AAC**

**1** Вставьте в лоток диск **CD-R** или **CD-RW,** который содержит файлы музыкального формата **MP3, WMA** или **AAC. 2** Нажмите кнопку PLAY**.**  Начнется воспроизведение.

#### Смена файла во время воспроизведения

Выберите файл**,** который хотите прослушать с помощью кнопок **I<< / << , >> / >>I** или **I<< / >>I** 

#### Смена режима отображения на дисплее

В ходе воспроизведения нажмите кнопку **[TEXT]**. Информация на дисплее будет изменяться при каждом нажатии кнопки **[TEXT]** в следующем порядке.

#### **File name >>> Title name >>> Album name >>> Artist name**

Название файла будет прокручиваться.

#### Определение того**,** какая информация будет отображаться сначала

Можно задать, какая информация будет отображаться сначала при нажатии кнопки **[TEXT]**. Более подробную информацию смотрите в разделе "File Info (File information display selection)" (стр. 22).

#### Смена режима отображения времени на дисплее

В ходе воспроизведения нажмите кнопку **[TIME]**. Отображение времени на дисплее будет изменяться при каждом нажатии кнопки **[TIME]** в следующем порядке.

**(**не отображается**) <<< >>> REMAIN**  Истекшее время трека Оставшееся время трека

# Порядок воспроизведения файлов **MP3, WMA** или ААС

Если имеется несколько папок, содержащих MP3, WMA или AAC файлы, то порядок воспроизведения папок определяется автоматически когда плеер считывает данные. Файлы в каждой папке воспроизводятся в том порядке, в котором они были записны на носитель, начиная с самой старой даты и времени.

#### Порядок воспроизведения папок

#### На дисках **CD-R/CD-RW**

Для файлов, записанных на CD-R или CD-RW диски, сначала будут воспроизводиться файлы из папок первого уровня иерархии, затем из второго, потом из третьего и так далее.

#### На **USB** устройствах памяти

Для файлов, записанных на USB накопители, сначала будут воспроизводиться файлы из первой папки первого уровня иерархии, затем из вложенных в нее папок второго уровня иерархии, затем из вложенных в них папок третьго уровня иерархии и так далее. После того, как все файлы, вложенные в первую папку первого уровня будут воспроизведены, тогда наступит очередь второй папки первого уровня.

• Порядок воспроизведения, отображаемый на PC может отличаться от действительного порядка воспроизведения.

• Порядок воспроизведения с дисков CD-R/CD-RW может отличаться, в зависимости от ПО, использованного при записи.

#### Примечание**:**

Порядок воспроизведения может отличаться от порядка, в котором папки или файлы были записаны, если вы удаляли или добавляли папки или файлы на USB устройство памяти. Это происходит из-за специфики процедур записи данных и не является неисправностью.

Стр. 17

#### Символы**,** обозначающие кнопки в этом руководстве

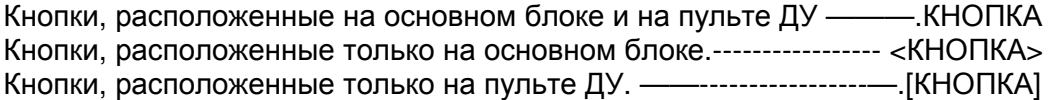

#### Воспроизведение записей с **iPod®**

С помощью этого плеера вы сможете слушать музыку с вашего iPod, а также управлять iPod with с пульта плеера.

"Made for iPod" и "Made for iPhone" - «Сделано для iPod или iPhone» - означает, что данное устройство разработано специально для подключения к плееру iPod или iPhone и прошло сертификацию производителя по совместимости с продуктами Apple. Компания Apple не

несет ответственности за работу устройства, а также за соответствие стандартам безопасности и функционирования. Имейте в виду, что использование этого аксессуара с iPod, iPhone или iPad может повлиять на беспроводную связь.

iPhone, iPod, iPod classic, iPod nano, iPod shuffle и iPod touch являются торговыми марками Apple Inc., зарегистрированными в США и других странах.

Индивидуальным пользователям разрешается использовать iPhone, iPod, iPod classic, iPod nano, iPod shuffle и iPod touch для частного копирования и воспроизведения не защищенного авторским правом контента, чье копирование и воспроизведение разрешено законом. Нарушение копирайта преследуется по закону.

### Воспроизведение записей с **iPod®**

**1** Нажмите кнопку **<ON/STANDBY>.** 

**2** Подсоедините **iPod** к **USB** порту на передней панели этого плеера **(**стр**. 14).** 

**3** Нажмите кнопку **<DISC/INPUT>** для смены входного источника на **"USB".** 

**4** Выберите файл**,** который вы хотите прослушать с **iPod.**

#### Примечание:

• Плееры 1-го поколения iPod nano и iPod с видео не могут управляться с пульта iPod. Используйте "Database (выбор в базе данных iPod)" (стр. 25) режим для воспроизведения файлов iPod.

• Если iPod не может управляться своими собственными органами управления, обращайтесь в раздел "iPod Ctrl (Управление iPod с помощью его собственных органов управления)" (стр. 26) и смените установку "iPod Ctrl=>" на "1 Direct".

• Перед отключение питания плеера, убедитесь, что iPod остановлен или в режиме паузы.

• Компания marantz не несет ответственности за потерю или повреждение любых данных, которые хранятся на iPod.

• Плеер может не работать с iPod в зависимости от версии ПО.

#### Кнопки**,** которые можно использовать при воспроизведении файлов с **iPod**

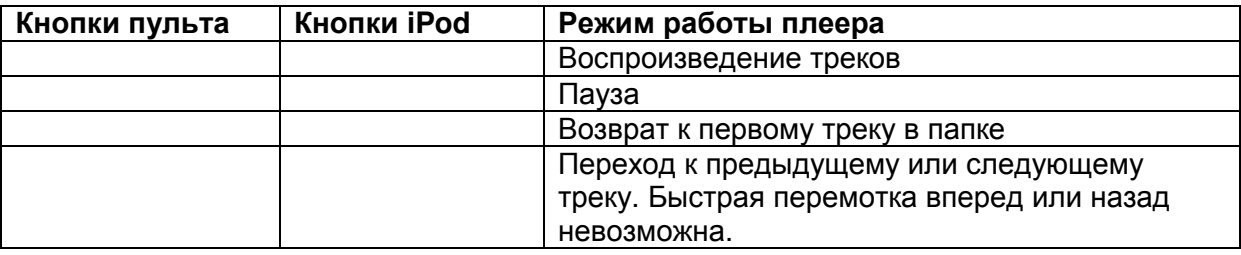

#### Выбор режима работы

Можно задать вариант управления iPod: с его собственных органов управления или же с пульта ДУ плеера.

Более подробную информацию по настройкам см. в разделе "iPod Ctrl (Управление iPod с помощью его собственных органов управления)" (стр. 26).

Стр. 18

#### Воспроизведение записей с **iPod®**

#### Смена режима отображения на дисплее

В ходе воспроизведения нажмите кнопку **[TEXT]**.

Информация на дисплее будет изменяться при каждом нажатии кнопки **[TEXT]** в следующем порядке.

#### **Title name >>> Artist name >>> Album name**

#### Определение того**,** какая информация будет отображаться сначала

Можно задать, какая информация будет отображаться сначала при нажатии кнопки **[TEXT]**. Более подробную информацию смотрите в разделе "File Info (File information display selection)" (стр. 26).

#### Примечание:

Эти установки не отражаются в меню, когда "iPod Ctrl=>" установлена в положение "1 Direct" (стр. 26)

#### Смена режима отображения времени на дисплее

В ходе воспроизведения нажмите кнопку **[TIME]**. Отображение времени на дисплее будет изменяться при каждом нажатии кнопки **[TIME]** в следующем порядке.

#### **(**не отображается**) <<< >>> REMAIN**

Истекшее время трека Оставшееся время трека

#### Отсоединение **iPod**

**1** Нажмите кнопку **STOP** для остановки воспроизведения**. 2** Отключите кабель **iPod** от **USB** порта**.**

#### Воспроизведение записей с **USB** устройств памяти

#### Воспроизводимые форматы **USB memory formats**

Могут воспроизводиться файлы, созданные в следующих форматах и хранящиеся на USB накопителях.

### **USB-**совместимые файловые системы

"FAT16" или "FAT32"

• Если USB устройство памяти поделено на несколько разбиений (partitions), то только привод данных верхнего уровня может быть выбран.

#### Максимальное количество воспроизводимых файлов и папок

Максимальное количество файлов в папке: 65,535 Максимальное количество папок: 700

#### Форматы файлов

MP3 (MPEG-1 Audio Layer-3) WMA (Windows Media Audio) MPEG-4/AAC (Advanced Audio Coding) WAV (LINEAR PCM)

#### Теговые данные

ID3-теги (Ver.1.x и 2.x) META-теги (совместимые с названиями, именами исполнителей и названиями альбомов) Воспроизводимые **MP3/WMA** файлы

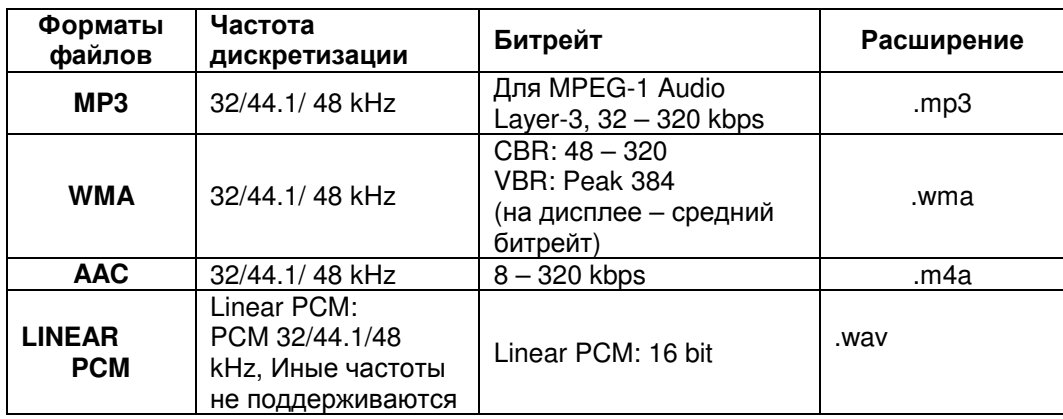

• Только не защищенные от копирования музыкальные файлы могут воспроизводиться на этом плеере.

• Согласно законам о защите авторских прав, сделанные вами записи должны использоваться только для персонального прослушивания, и не могут быть использованы в иных целях без разрешения правообладателя.

• Контент, скачанный с платных сайтов в интернете, защищен от копирования. Кроме того, файлы закодированные в WMA формате, будучи сграбленными с дисков CD, и т.п.., могут оказаться защищенными от копирования в зависимости от установок компьютера.

Стр. 19

#### Символы**,** обозначающие кнопки в этом руководстве

Кнопки, расположенные на основном блоке и на пульте ДУ ———.КНОПКА Кнопки, расположенные только на основном блоке.----------------- <КНОПКА> Кнопки, расположенные только на пульте ДУ. ——-----------------—.[КНОПКА]

# Воспроизведение файлов с **USB** устройств памяти

#### **1** Нажмите кнопку **<ON/STANDBY>.**

Подсоедините **USB** накопитель к порту **USB** на передней панели плеера **(**стр**. 14).**  Нажмите кнопку **<DISC/INPUT>** для смены входного источника на **"USB".**  Нажмите кнопку **PLAY.**  Начнется воспроизведение.

#### Смена папки во время воспроизведения

**(**с помощью кнопок на плеере**)** 

В ходе воспроизведения**,** нажимайте кнопки **I<< / <<** или **>> / >>I I**<</>

**(**с помощью кнопок на пульте**)**  • **Folder (**папка**)**  Используйте кнопки **[FOLDER** ▲/▼**]** для выбора папки, а затем нажмите **[ENTER]**. • **File (**файл**)**  Используйте кнопки **I<<** или **>>I** для выбора файла.

Номера файлов задаются автоматически при загрузке USB накопителя.

#### Остановка воспроизведения Нажмите кнопку **STOP**. Временная остановка воспроизведения **-** Пауза

#### Нажмите кнопку **PAUSE**

• Загорится индикатор  $\blacksquare$ .

• Чтобы возобновить воспроизведение, нажимайте кнопку **PLAY** или II.

#### Быстрая перемотка вперед и назад **(**Поиск**)**

(с помощью кнопок на плеере)

В ходе воспроизведения, нажимайте кнопки **I<< / <<** или **>> / >>I** 

• При отпускании кнопки будет восстановлено нормальное воспроизведение.

#### Примечание:

• Если нормальное воспроизведение восстанавливается после выполнения поиска, то возможно небольшое прерывание звучания.

#### Режим повторного воспроизведения **(**повтор файлов**)**

Нажмите кнопку [REPEAT] для выбора режима повтора.

#### Воспроизведение в случайном порядке

В ходе воспроизведения или остановки, нажимайте кнопку **[RANDOM].**

• Загорится индикатор «RNDM» на дисплее и воспроизведение в случайном порядке начнется автоматически.

• Для отмены случайного воспроизведения нажмите кнопку **[RANDOM]** или **STOP**. Потухнет индикатор «RNDM» на дисплее и воспроизведение в случайном порядке будет отменено.

#### Смена режима отображения на дисплее

В ходе воспроизведения нажмите кнопку **[TEXT]**.

Информация на дисплее будет изменяться при каждом нажатии кнопки **[TEXT]** в следующем порядке.

### **File name >>> Title name >>> Artist name >>> Album name**

#### Определение того**,** какая информация будет отображаться сначала

Можно задать, какая информация будет отображаться сначала при нажатии кнопки **[TEXT]**. Более подробную информацию смотрите в разделе "File Info (File information display selection)" (стр. 23).

#### Стр**. 20**

#### Смена режима отображения времени на дисплее

В ходе воспроизведения нажмите кнопку **[TIME]**. Отображение времени на дисплее будет изменяться при каждом нажатии кнопки **[TIME]** в следующем порядке.

#### **(**не отображается**) <<< >>> REMAIN**

Истекшее время трека Оставшееся время трека

#### Примечания**:**

• Когда USB накопитель подсоединен к плееру, файлы, записанные на USB устройстве памяти считываются. Время считывания зависит от объема хранимых данных на USB носителе. Если число файлов близко к максимуму, то процесс считывания може занять несколько минут.

• Перед отключение питания плеера, убедитесь, что USB накопитель остановлен или в режиме паузы.

• Компания marantz не несет ответственности за потерю или повреждение любых данных, которые хранятся на USB устройстве памяти.

• Плеер может не работать с USB устройством памяти при подсоединении через USB хаб (концентратор).

• Работа и питание всех типов USB устройств памяти не может быть гарантирована.

#### Отсоединение **USB** устройств памяти

#### **1** Нажмите кнопку **STOP** или **PAUSE** для остановки воспроизведения**.**

**2** Проверьте сначала**,** не мигает ли индикатор связи на **USB** устройстве памяти**,** и только после того**,** как он потухнет**,** отключите **USB** устройство памяти от **USB** порта**.**

#### Примечание

Не вынимайте USB устройство памяти из разъема, пока индикатор связи на USB устройстве памяти мигает. Вы так можете повредить USB устройство памяти или испортить файлы, записанные на нем.

#### Настройка параметров меню

Вы можете настроить следующие функции: Подробная информация указана на следующих страницах.

#### **1** В режиме остановки нажмите кнопку **[MENU].**

**2** Нажмите кнопку **I<<** или **>>I** для выбора нужного параметра меню**.** 

# **3** Нажмите **[ENTER ]** для ввода установок**.**

• Нажмите кнопку **[CANCEL]** для возврата к предыдущему пункту.

• Для выхода из меню, нажмите еще раз **[MENU],** когда оно присутствует на экране. Меню исчезнет.

### Режимы**,** выбираемые в меню

**CD D-OUT (CD** установка цифрового выхода**)** (стр. 20) **USB OUT (**установка выхода **USB** аудио**)** (стр. 20) **Timer Play (**установка воспроизведения по таймеру**)** (стр. 21) **CD Setup (**Работа с **MP3, WMA** и **AAC** файлами**,** записанными на диске**)** (стр. 22) **USB Setup (**установка режима работы **USB** устройства памяти**)** (стр. 23) **iPod Setup (**установка режима работы **iPod)** (стр. 25) **Auto STB (**установка функции авто отключения **Auto standby)** (стр. 27)

#### **CD D-OUT (CD** установка цифрового выхода**)**

Устанавливает включение или выключение цифрового выхода при воспроизведении CD - ON/OFF.

**1** Выберите **"CD D-OUT=>"** используя кнопки **I<<** или **>>I,** а затем нажмите кнопку  **[ENTER].** 

**2** Установите цифровой выход в положение **"1 On"** или **"2 Off"** используя кнопки **I<<**  или **>>I,** а затем нажмите кнопку **[ENTER].** 

#### Выбираемые пункты

**1 On -** Выход цифровой.

**2 Off -** Выход не цифровой.

**3** Нажмите **[MENU].** 

Установки сохранены и дисплей возвращается в нормальное состояние.

# **USB OUT (**установка выхода **USB** аудио**)**

Для выдачи сигналов с USB/iPod на аудио выход выберите либо цифровой выходной разъем, либо аналоговый выходной разъем.

#### **1** Выберите **"USB OUT=>"** используя кнопки **I<<** или **>>I,** а затем нажмите кнопку  **[ENTER].**

**2** Выберите выходной разъем используя кнопки **I<<** или **>>I,** а затем нажмите кнопку  **[ENTER].** 

#### Выбираемые пункты

**1 Analog -** выдает аудио на аналоговый выходной разъем плеера. Аудио не выдается на цифровой выходной разъем.

**2 Digital -** выдает аудио на цифровой выходной разъем плеера. Аудио не выдается на аналоговый выходной разъем.

#### **3** Нажмите кнопку **[MENU].**

Установки сохранены и дисплей возвращается в нормальное состояние.

Стр. 21

#### Символы**,** обозначающие кнопки в этом руководстве

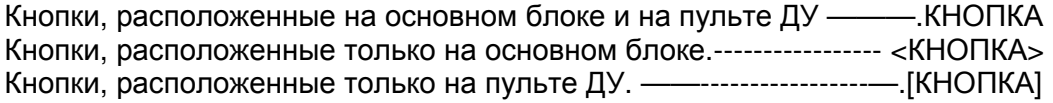

#### **Timer Play (**установка воспроизведения по таймеру**)**

Когда этот плеер подключен к коммерчески доступному внешнему аудио таймеру, его питание включается в нужный момент времени и воспроизведение начинается. **1** Подсоедините аудио таймер к этому плееру**.** 

**2** Установите тот носитель**,** который вы хотите услышать по таймеру**.** 

**3** Выберите **"Timer Play=>"** используя кнопки **I<<** или **>>I,** а затем нажмите кнопку  **[ENTER].** 

**4** Выберите **"2 On=>"** для установки воспроизведения по таймеру**,** используя кнопки **I<<** или **>>I,** а затем нажмите кнопку **[ENTER].** 

Выбираемые пункты

**1 Off -** воспроизведение по таймеру не установлено .

**2 On=>** - воспроизведение по таймеру установлено.

**5** Выберите тот носитель**,** который вы хотите услышать**,** используя кнопки **I<<** или **>>I,** а затем нажмите кнопку **[ENTER].** 

# Выбираемые пункты

**1 CD -** воспроизведение дисков DISC.

**2 USB/iPod=>** воспроизведение USB устройств памяти или iPod.

# **6** Нажмите кнопку **[MENU].**

Установки сохранены и дисплей возвращается в нормальное состояние.

# **7** Установите аудио таймер**.**

• Для получения информации по подключению и настройке аудио таймера, обращайтесь к инструкции на него.

Стр. 22

#### Установки **CD - CD Setup (**Работа с **MP3, WMA** и **AAC** файлами**,** записанными на диске**)**  Уровни меню для настройки "CD Setup" показаны на диаграмме ниже.

(рисунок)

\*Установки по умолчанию

#### Информация о файле **- File Info (**Выбор отображения информации о файле на дисплее**)**

При нажатии кнопки **[TEXT]** в ходе воспроизведение, на дисплее отображается информация о треке.

Здесь вы можете выбрать, какая информация будет отображаться вначале при нажатии кнопки **[TEXT]**.

#### **1** Выберите **"CD Setup=>"** используя кнопки **I<<** или **>>I,** а затем нажмите кнопку  **[ENTER].**

**2** Выберите **"File Info=>"** используя кнопки **I<<** или **>>I,** а затем нажмите кнопку  **[ENTER].** 

**3** Выберите информацию**,** которая будет отображаться вначале, используя кнопки **I<<** или **>>I,** а затем нажмите кнопку **[ENTER].** 

# Выбираемые пункты

**1 File Name –** на дисплей выводится имя файла.

- **2 Title** на дисплей выводится название трека.
- **3 Artist** на дисплей выводится имя исполнителя.
- **4 Album** на дисплей выводится название альбома.

**5 Time -** на дисплей выводится информация о времени.

# **4** Нажмите кнопку **[MENU].**

Установки сохранены и дисплей возвращается в нормальное состояние.

• При воспроизведении музыкального CD, информация о треке отображается только когда текст в формате CD TEXT записан на диске.

• Информация, которая не записана на диске не может быть отображена.

#### Задание диапазона **- Range Spec (**Выбор диапазона воспроизведения**)**

Вы можете задать, воспроизводить ли все файлы на диске, или же только файлы из определенной папки.

**1** Выберите **"CD Setup=>"** используя кнопки **I<<** или **>>I,** а затем нажмите кнопку  **[ENTER].** 

**2** Выберите **"Range Spec=>"** используя кнопки **I<<** или **>>I,** а затем нажмите кнопку **press [ENTER].** 

#### **3** Выберите диапазон воспроизведения**,** используя кнопки **I<<** или **>>I,** а затем нажмите кнопку **[ENTER].**

#### Выбираемые пункты

**1 All -** Воспроизводить все файлы на диске.

**2 Folder -** Воспроизводить файлы из выбранной папки..

#### **4** Нажмите кнопку **[MENU].**

Установки сохранены и дисплей возвращается в нормальное состояние.

#### Быстрый повтор фрагмента **- Q Replay (Quick replay)**

Вы можете задать, на сколько секунд следует перемотать запись назад при нажатии на кнопку **[Q.REPLAY]**.

**1** Выберите **"CD Setup=>"** используя кнопки **I<<** или **>>I,** а затем нажмите кнопку  **[ENTER].** 

**2** Выберите **"Q Replay=>"** используя кнопки **I<<** или **>>I,** а затем нажмите кнопку  **[ENTER].** 

**3** Установите время перемотки назад**,** используя кнопки **I<<** или **>>I,** а затем нажмите кнопку **[ENTER].** 

Время перемотки назад можно выбирать в пределах 5-60 секунд.

#### **4** Нажмите кнопку **[MENU].**

Установки сохранены и дисплей возвращается в нормальное состояние.

Стр. 23

#### Символы**,** обозначающие кнопки в этом руководстве

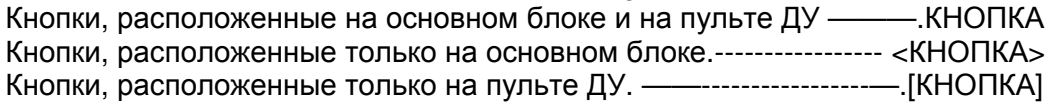

#### Установки **USB - USB Setup (**Задание режимов работы **USB** устройства памяти**)**  Структура меню "USB Setup" показана на диаграмме ниже.

#### Информация о файле **- File Info (**Выбор отображения информации о файле на дисплее**)**

При нажатии кнопки **[TEXT]** в ходе воспроизведение файлов с USB накопителя, на дисплее отображается информация, например об MP3 тегах.

Здесь вы можете выбрать, какая информация будет отображаться вначале при нажатии кнопки **[TEXT]**.

**1** Выберите **"USB Setup=>"** используя кнопки **I<<** или **>>I,** а затем нажмите кнопку  **[ENTER].** 

**2** Выберите **"File Info=>"** используя кнопки **I<<** или **>>I,** а затем нажмите кнопку  **[ENTER].** 

**3** Выберите информацию**,** которая будет отображаться вначале, используя кнопки **I<<** или **>>I,** а затем нажмите кнопку **[ENTER].** 

#### Выбираемые пункты

- **1 File Name** на дисплей выводится имя файла.
- **2 Title** на дисплей выводится название трека.
- **3 Artist** на дисплей выводится имя исполнителя.
- **4 Album** на дисплей выводится название альбома.

**5 Time -** на дисплей выводится информация о времени.

#### **4** Нажмите кнопку **[MENU].**

Установки сохранены и дисплей возвращается в нормальное состояние.

#### Задание диапазона **- Range Spec (**Выбор диапазона воспроизведения**)**

Вы можете задать, воспроизводить ли все файлы на USB устройстве памяти, или же только файлы из определенной папки.

**1** Выберите **"USB Setup=>"** используя кнопки **I<<** или **>>I,** а затем нажмите кнопку  **[ENTER].** 

**2** Выберите **"Range Spec=>"** используя кнопки **I<<** или **>>I,** а затем нажмите кнопку  **[ENTER].** 

**3** Выберите диапазон воспроизведения**,** используя кнопки **I<<** или **>>I,** а затем нажмите кнопку **[ENTER].** 

#### Выбираемые пункты

**1 All -** Воспроизводить все файлы на USB устройстве памяти.

**2 Folder -** Воспроизводить файлы из выбранной папки..

#### **4** Нажмите кнопку **[MENU].**

Установки сохранены и дисплей возвращается в нормальное состояние.

#### Возобновление воспроизведения с прежнего места **- Resume (**Задание установок для воспроизведения с прежнего места **- Resume playback)**

Вы можете задать, запомнить ли то место, где воспроизведение было остановлено. Когда задано возобновление воспроизведения с прежнего места, плеер начинает проигрывать содержимое USB устройства памяти с начала файла, на котором вы остановились в предыдущий раз.

**1** Выберите **"USB Setup=>"** используя кнопки **I<<** или **>>I,** а затем нажмите кнопку  **[ENTER].** 

**2** Выберите **"Resume=>"** используя кнопки **I<<** или **>>I,** а затем нажмите кнопку  **[ENTER].** 

**3** Выберите **"1 Off"** или **"2 On"** для установок возобновление воспроизведения, используя кнопки **I<<** или **>>I,** а затем нажмите кнопку **[ENTER].**  Выбираемые пункты

**1 Off -** Возобновление воспроизведения с прежнего места отключено.

**2 On -** Возобновление воспроизведения с прежнего места включено.

#### **4** Нажмите кнопку **[MENU].**

Установки сохранены и дисплей возвращается в нормальное состояние.

#### Примечания

• Режим возобновления воспроизведения с прежнего места не может быть использован, если была нажата кнопка STOP для оставновки USB устройства памяти.

Нажмите кнопку **II** для того, чтобы сделать паузу воспроизведения трека. Даже если входной источник сменился или или питание плеера было отключено, когда USB устройство памяти будет запущено вновь, воспроизведение возобновится с начала трека, на котором вы остановились в предыдущий раз.

• Режим возобновления воспроизведения сработает только тогда, когда вы вставите идентичное USB устройство памяти. Если вставить другой USB накопитель, плеер начнет воспроизведение с самого первого файла.

• Плеер может не воспроизвести выбранный вами файл даже с идентичного USB устройства памяти, если были добавлены новые файлы или же удалены некоторые другие файлы.

• Воспроизведение возобновится с начала текущего файла.

Стр. 25

#### Символы**,** обозначающие кнопки в этом руководстве

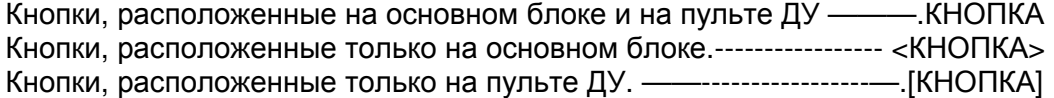

#### Установка режимов **iPod - iPod Setup (**Работа **iPod)**

Структура меню " iPod Setup" показана на диаграмме ниже.

\*Установки по умолчанию

### База данных **- Database (**Выбор базы данных **iPod)**

Выберите, из какой базы данных в составе iPod следует проигрывать файлы.

**1** Выберите **"iPod Setup=>"** используя кнопки **I<<** или **>>I,** а затем нажмите кнопку  **[ENTER].** 

**2** Выберите **"Database=>"** используя кнопки **I<<** или **>>I,** а затем нажмите кнопку  **[ENTER].** 

**3** Выберите базу данных**,** из которой вы хотите проигрывать файлы, используя кнопки **I<<** или **>>I,** а затем нажмите кнопку **[ENTER].** 

#### Выбираемые пункты

**1 Album** – Поиск файлов по альбомам**.**

**2 Artist** – Поиск файлов по исполнителям.

**3 Genre** – Поиск файлов по жанрам.

**4 Playlist** – Поиск файлов по плей-листам.

**5 Track** – Поиск файлов по названиям треков.

**4** Нажмите кнопку **[MENU].** 

Установки сохранены и дисплей возвращается в нормальное состояние.

#### **5** Выберите папку**,** содержащую файлы**,** которые вы хотите прослушать**,** используя кнопки **[FOLDER** ▲/▼**],** и затем нажмите кнопку **[ENTER].**

Файлы, входящие в состав папки, отображаются на дисплее.

#### **6** Выберите музыкальныйфайл**,** который вы хотите прослушать используя кнопки **I<<** или **>>I,** а затем нажмите кнопку **[ENTER].**

Воспроизведение начнется.

#### Примечание

Этот режим не может быть использован, когда "iPod Ctrl=>" (стр. 26) установлен в положение "1 Direct".

Стр. 26

#### Информация о файле **- File Info (**Выбор отображения информации о файле на дисплее**)**

При нажатии кнопки **[TEXT]** в ходе воспроизведение файлов с iPod, на дисплее отображается информация о треках.

Здесь вы можете выбрать, какая информация будет отображаться вначале при нажатии кнопки **[TEXT]**.

#### **1** Выберите **"iPod Setup=>"** используя кнопки **I<<** или **>>I,** а затем нажмите кнопку  **[ENTER].**

#### **2** Выберите **"File info=>"** используя кнопки **I<<** или **>>I,** а затем нажмите кнопку  **[ENTER].**

# **3** Выберите**,** какая информация будет отображаться вначале, используя кнопки **I<<**  или **>>I,** а затем нажмите кнопку **[ENTER].**

#### Выбираемые пункты

**1 Title -** на дисплей выводится название трека.

**2**. **Artist -** на дисплей выводится имя исполнителя.

**3 Album -** на дисплей выводится название альбома.

**4 Time -** на дисплей выводится информация о времени.

# **4** Нажмите кнопку **[MENU].**

Установки сохранены и дисплей возвращается в нормальное состояние.

#### Примечание

Когда "iPod Ctrl=>" установлен в положение "1 Direct", порядок вывода информации о файлах на дисплей изменить невозможно.

#### Кнопки**,** которые можно использовать при воспроизведении с **iPod**

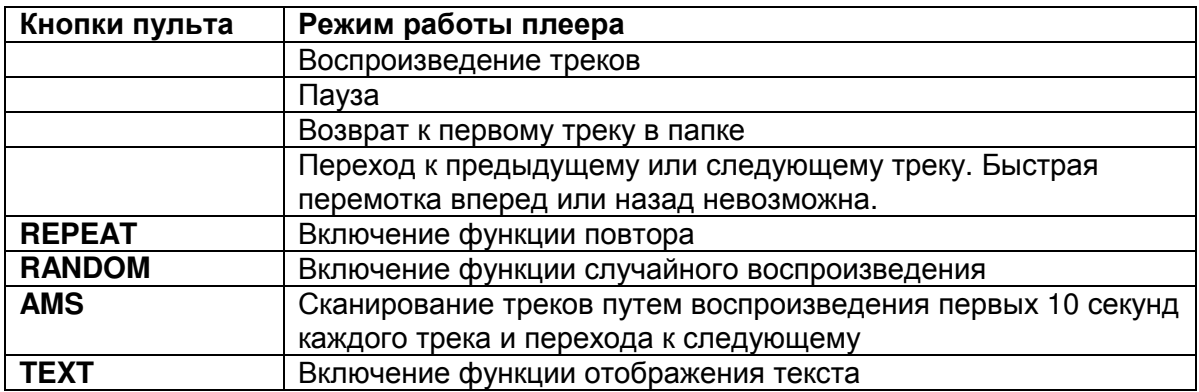

#### Управление **Pod - Pod Ctrl (**Управление **iPod** с помощью его собственных кнопок**)**

Вы можете выбирать, управлять ли iPod с помощью его собственных кнопок, или с пульта ДУ.

**1** Выберите **"iPod Setup=>"** используя кнопки **I<<** или **>>I,** а затем нажмите кнопку  **[ENTER].** 

**2** Выберите **"iPod Ctrl=>"** используя кнопки **I<<** или **>>I,** а затем нажмите кнопку  **[ENTER].** 

**3** Выберите устройство**,** с которым вы хотите работать**,** используя кнопки **I<<** или **>>I,**  а затем нажмите кнопку **[ENTER].** 

#### Выбираемые пункты

**1 Direct** – В этом режиме управление iPod осуществляется с помощью его собственных кнопок, глядя на его дисплей.

**2 Remote** – В этом режиме управление iPod осуществляется с помощью кнопок пульта, глядя на дисплей плеера.

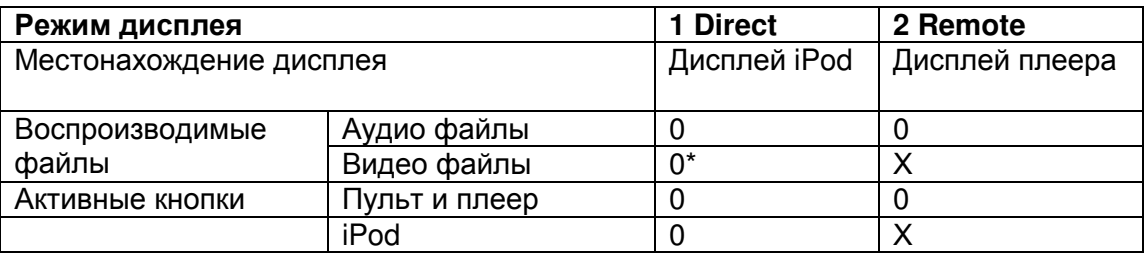

\*Воспроизводятся только аудио файлы.

• Подробности воспроизведения, когда установлено "2 Remote", см. в разделе "Database (Выбор базы данных iPod)" (стр. 25).

#### **4** Нажмите кнопку **[MENU].**

Установки сохранены и дисплей возвращается в нормальное состояние.

Когда установлено "1 Direct", команды **playback, pause, skip** и **stop** можно выдавать с пульта плеера.

#### Примечание

iPod nano или iPod с Video 1-го поколения не поддерживают режим "1 Direct". Когда подсоединен iPod nano или iPod с Video 1-го поколения, режим автоматически переключается в "2 Remote".

#### Возобновление воспроизведения с прежнего места **- Resume (**Задание установок для воспроизведения с прежнего места **- Resume playback)**

Вы можете задать, запомнить ли то место, где воспроизведение было остановлено. Когда задано возобновление воспроизведения с прежнего места, плеер начинает проигрывать содержимое iPod с начала файла, на котором вы остановились в предыдущий раз.

**1** Выберите **"iPod Setup=>"** используя кнопки **I<<** или **>>I,** а затем нажмите кнопку  **[ENTER].** 

**2** Выберите **"Resume=>"** используя кнопки **I<<** или **>>I,** а затем нажмите кнопку  **[ENTER].** 

**3** Выберите **"1 Off"** или **"2 On"** для установки режима воспроизведения с прежнего места**,** используя кнопки **I<<** или **>>I,** а затем нажмите кнопку **[ENTER].**  Выбираемые пункты

**1 Off -** Возобновление воспроизведения с прежнего места отключено.

**2 On -** Возобновление воспроизведения с прежнего места включено.

### **4** Нажмите кнопку **[MENU].**

Установки сохранены, и дисплей возвращается в нормальное состояние.

# Примечания

• Режим возобновления воспроизведения с прежнего места не может быть использован, если была нажата кнопка STOP для остановки iPod.

Нажмите кнопку **II** для того, чтобы сделать паузу воспроизведения трека. Даже если входной источник сменился или или питание плеера было отключено, когда iPod будет запущен вновь, воспроизведение возобновится с начала трека, на котором вы остановились в предыдущий раз.

Стр. 27

# Символы**,** обозначающие кнопки в этом руководстве

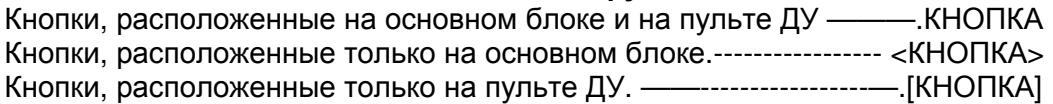

### Авто отключение **- Auto STB (**Установка режима авто отключения **- Auto standby)**

Если плеер находится в режиме остановки более 30 минут, он автоматически переходит в режим ожидания standby.

#### **1** Выберите **"Auto STB=>"** используя кнопки **I<<** или **>>I,** а затем нажмите кнопку  **[ENTER].**

# **2** Выберите **"1 On"** или **"2 Off"** для установки режима авто отключения**,** используя кнопки **I<<** или **>>I,** а затем нажмите кнопку **[ENTER].**

#### Выбираемые пункты

**1 On –** Функция Auto standby включена.

**2 Off –** Функция Auto standby отключена.

#### **3** Нажмите кнопку **[MENU].**

Установки сохранены, и дисплей возвращается в нормальное состояние.

# Описание применяемых терминов

Б

# Битрейт

Обозначает количество считываемых видео/аудио данных, записанных на диск, за 1 секунду. **м** 

# **MP3 (MPEG 1 Audio Layer -3)**

Представляет собой международный стандарт сжатия аудио данных, использующий стандарт видео сжатия "MPEG-1". Сжимает объем данных до 1/11 от исходного размера, сохраняя при этом качества звука, эквивалентное качеству диска.

#### Ч

# Частота дискретизации **(**семплирования**)**

Процедура дискретизации осуществляет считывание звукового сигнала (аналоговый сигнал) через определенные интервалы времени и передачу данных об их аплитуде при каждом такте цифровом формате (передавая цифровой сигнал). Количество считываний за одну секунду определяет частоту дискретизации. Чем больше эта частота, тем ближе будет воспроизводимый звук к оригиналу.

# **WMA (Windows Media Audio)**

WMA - это технология сжатия звуковых данных, разработанная корпорацией Microsoft. Данные WMA могут быть распознаны с помощью программы Windows Media® Player Ver.7, 7.1, Windows Media® Player для Windows® XP и Windows Media® Player 9 Series.Для чтения файлов WMA используйте только рекомендуемые корпорацией Microsoft приложения. В противном случае, использование неавторизованных приложений может привести к сбою в работе.

Стр. 28

**W** 

### Обнаружение и устранение неисправностей

При возникновении проблем, проверьте сначала следующие пункты, прежде чем обращаться в ремонтную службу:

1.Убедитесь, что все подключения выполнены правильно.

2. Используется ли устройство в соответствии с инструкцией по эксплуатации?

3.Правильно ли работают остальные устройства в системе?

Если это устройство работает неправильно, проверьте следующие пункты, указанные в таблице ниже. Если проблема не может быть устранена при помощи способов,

перечисленных в нижеследующей таблице, возможна неисправность внутренних цепей. В этом случае извлеките вилку питания из розетки и обратитесь за консультацией по месту приобретения изделия.

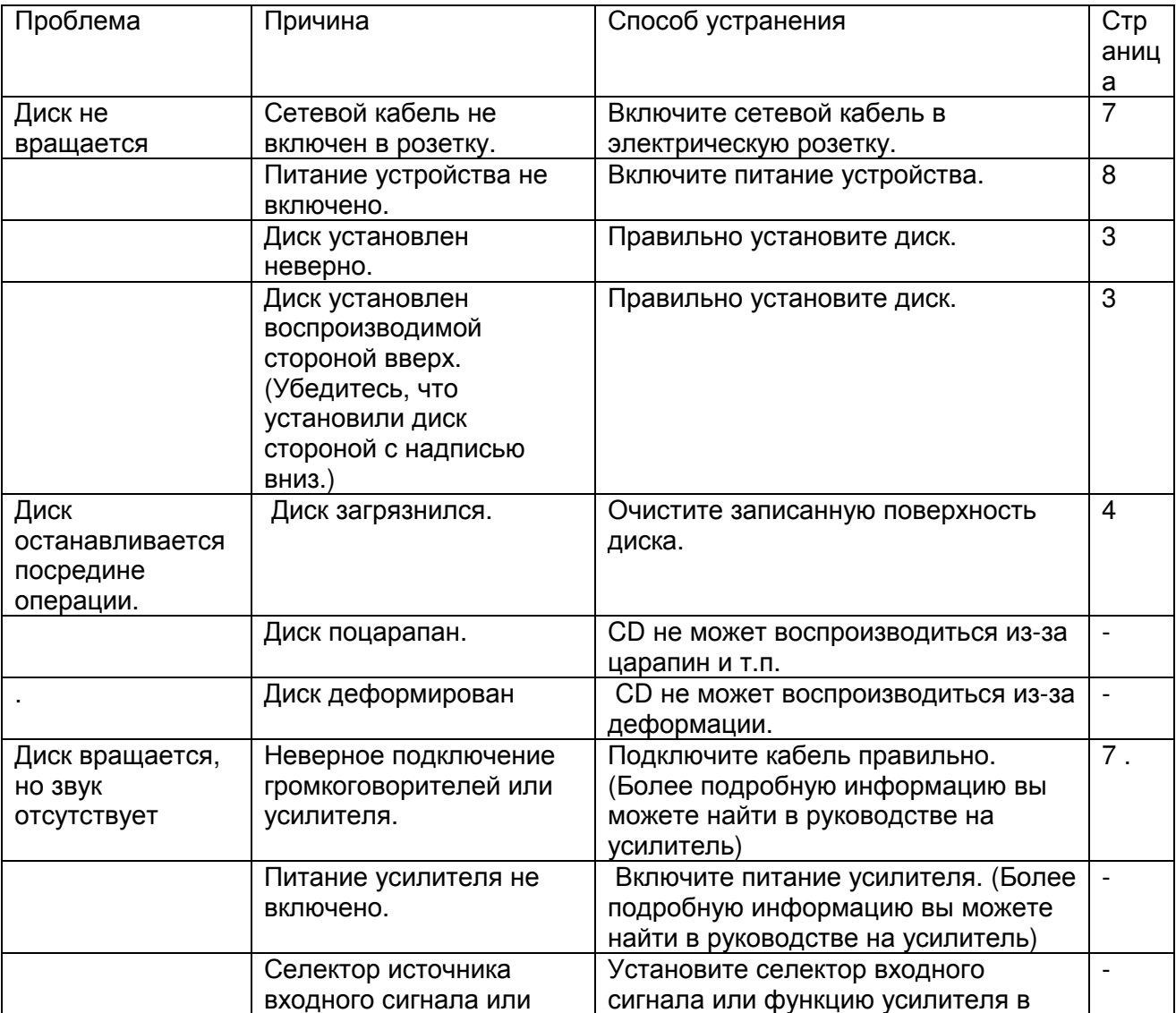

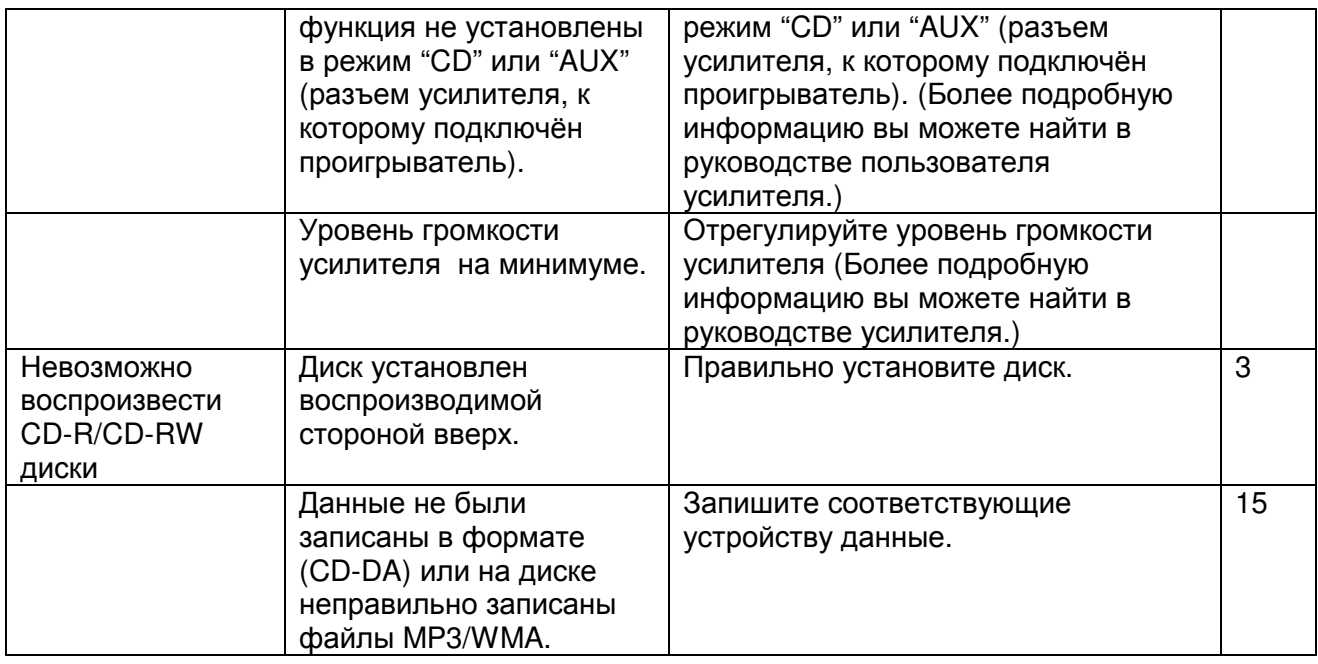

# Дисплей

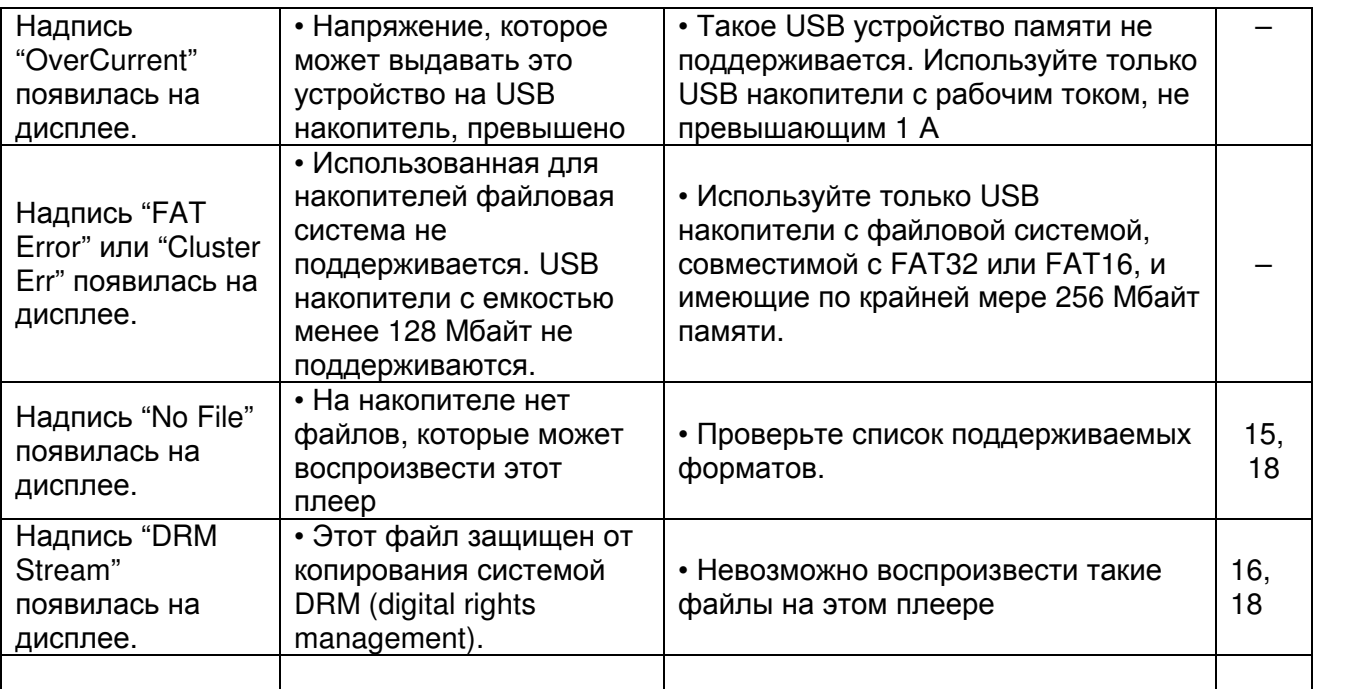

# **USB/iPod**

![](_page_33_Picture_626.jpeg)

![](_page_34_Picture_615.jpeg)

# Стр. 29

![](_page_34_Picture_616.jpeg)

# Пульт ДУ

![](_page_34_Picture_617.jpeg)

![](_page_35_Picture_449.jpeg)

# Технические характеристики

# Аудио параметры

Аналоговый выход Каналы: 2 канала Частотные характеристики:. 2 Гц - 20 кГц Отношение сигнал-шум:. 110 дБ Динамический диапазон:.100 дБ Гармонические искажения:. 0,002% (1 кГц) Коэффициент детонации:. точность определяется кварцевым генератором Выходной уровень Аналоговый сигнал: 2,25 В, RMS, стерео Выход на наушники:. 28 мВт/32 Ом (регулируемый) Цифровой выход Выходной уровень (RCA): 0,5 Vp-p (75 Ом) Выходной уровень (оптический): -19 дБм Система оптического считывания Лазер: AlGaAs полупроводниковый Длина волны: 780 нм Тип сигнала: 16-битовый линейный PCM Частота дискретизации: 44,1 кГц Общие Питание: 230 В, 50-60 Гц Потребляемая мощность:..32 Вт Потребление в режиме ожидания: менее 0,3 Вт Допустимая рабочая температура: От +5 до +35°C Допустимая рабочая влажность: 5 – 90% (без конденсата)

В целях усовершенствования технические характеристики и конструкция подвергаются изменениям без предварительного уведомления.

Стр. 30

#### Тематический указатель

![](_page_35_Picture_450.jpeg)

![](_page_36_Picture_324.jpeg)

# **B**

![](_page_36_Picture_325.jpeg)

# **C**

![](_page_36_Picture_326.jpeg)

# **I**

![](_page_36_Picture_327.jpeg)

![](_page_37_Picture_350.jpeg)

![](_page_37_Picture_351.jpeg)

# **P**

![](_page_37_Picture_352.jpeg)

Максимальные внешние размеры:

Ширина: Высота: Глубина: 440 х 105 х 338 мм

Вес:..6,6 кг

Ближайшего уполномоченного дилера или распространителя вы можете найти на нашем веб-сайте.

Marantz - зарегистрированная торговая марка.